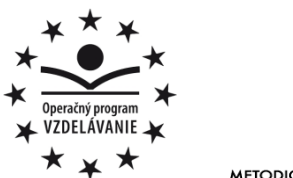

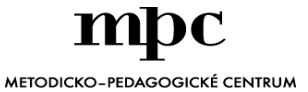

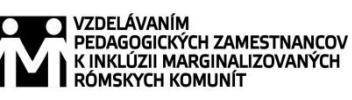

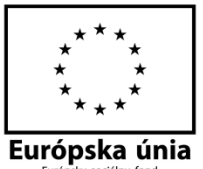

Moderné vzdelávanie pre vedomostnú spoločnosť / Projekt je spolufinancovaný zo zdrojov EÚ

Kód ITMS: 26130130051 číslo zmluvy: OPV/24/2011

**Metodicko – pedagogické centrum**

**Národný projekt**

#### **VZDELÁVANÍM PEDAGOGICKÝCH ZAMESTNANCOV K INKLÚZII MARGINALIZOVANÝCH RÓMSKYCH KOMUNÍT**

**Natália Theiszová**

#### **Práca v záujmovom útvare POČÍTAČ MÔJ (NE) PRIATEĽ I.časť**

**Autor UZ:** Natália Theiszová

**Rok vytvorenia:** 2014 **Oponentský posudok vypracoval: ISBN** 978-80-565-0427-7

**Vydavateľ:** Metodicko-pedagogické centrum, Ševčenkova 11, 850 01 Bratislava **Kontakt na autora UZ**: Základná škola Kojatice 84 082 32 Svinia theiszova@gmail.com **Názov:** Práca v záujmovom útvare Počítač môj (ne) priateľ I.časť Mgr. Richard Jurčišin

Tento učebný zdroj bol vytvorený z prostriedkov projektu Vzdelávaním pedagogických zamestnancov k inklúzii marginalizovaných rómskych komunít. Projekt je spolufinancovaný zo zdrojov Európskej únie.

Text neprešiel štylistickou ani grafickou úpravou.

# **OBSAH**

<span id="page-2-0"></span>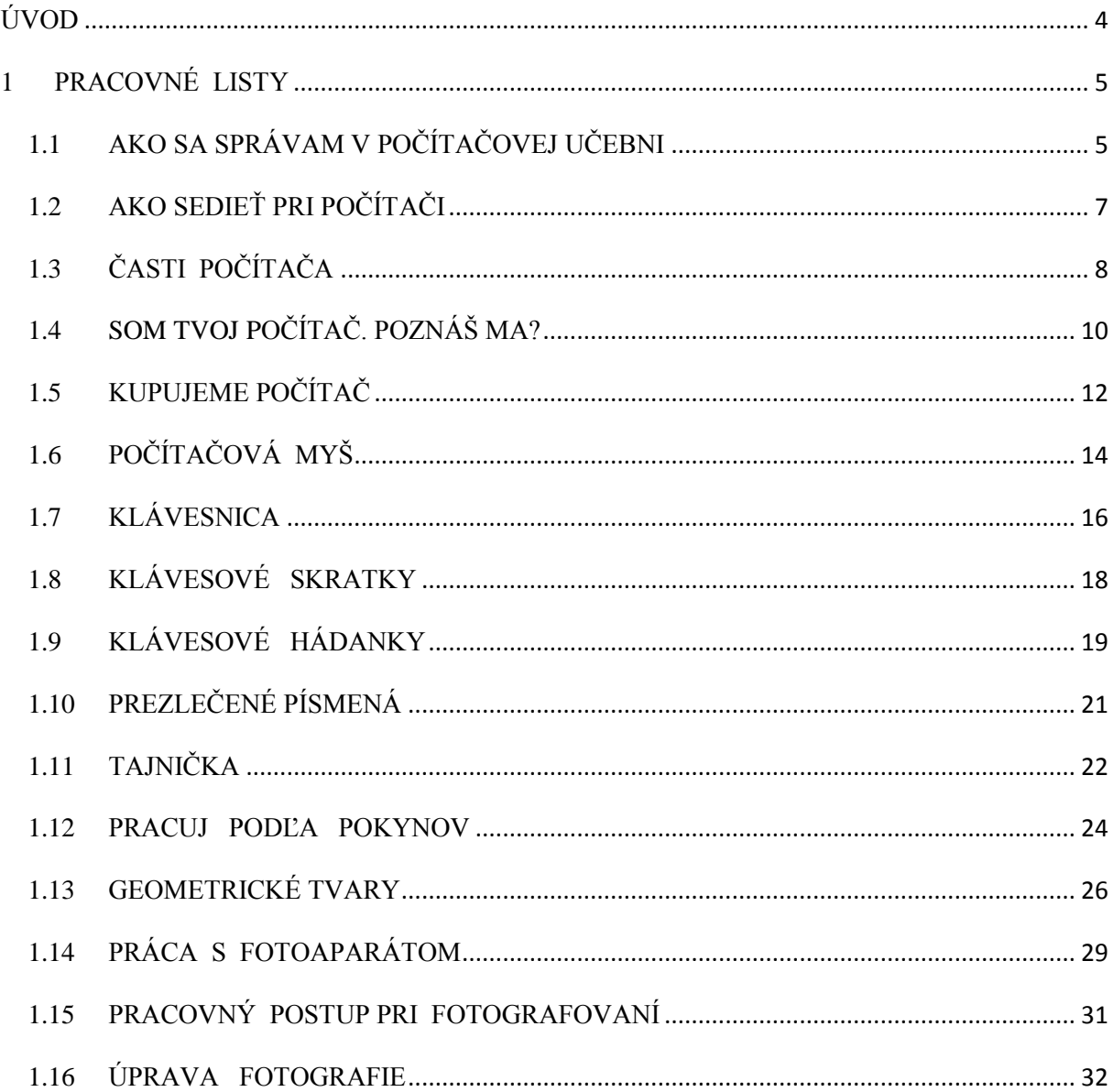

# **ÚVOD**

Predkladaný učebný zdroj je určený pre žiakov primárneho stupňa základnej školy. Daný výukový materiál je vhodné použiť ako podklad pre prácu v záujmovom útvare Počítač môj (ne) priateľ. Učebný zdroj je zostavený podľa tematického plánu práce záujmového krúžku, ktorého primárnym cieľom je zvýšiť digitálnu gramotnosť žiakov. Pracovné listy slúžia ako návod na zvládnutie práce s počítačom a s informačno-komunikačnými technológiami. Hlavným zámerom týchto podkladov je oboznámiť žiakov s počítačom nielen ako so zdrojom zábavy, ale ako s nástrojom užitočným pre vzdelávanie a získavania ďalších informácií. Úlohy sú zamerané na zvládnutie, rozšírenie a upevnenie učiva zábavnou formou. Napriek tomu, že kľúčovým cieľom daných zadaní je rozšírenie a upevnenie vedomostí v informačno-komunikačnej oblasti, úlohy sú zostrojené tak, aby pri ich riešení mohli žiaci využívať aj vlastné nápady a myšlienky a tým rozvíjať svoju kreativitu.

# <span id="page-4-0"></span>**1 PRACOVNÉ LISTY**

# <span id="page-4-1"></span>**1.1 AKO SA SPRÁVAM V POČÍTAČOVEJ UČEBNI**

1. Doplň pravidlo správania sa v počítačovej učebni. Spoj začiatok vety s obrázkom.

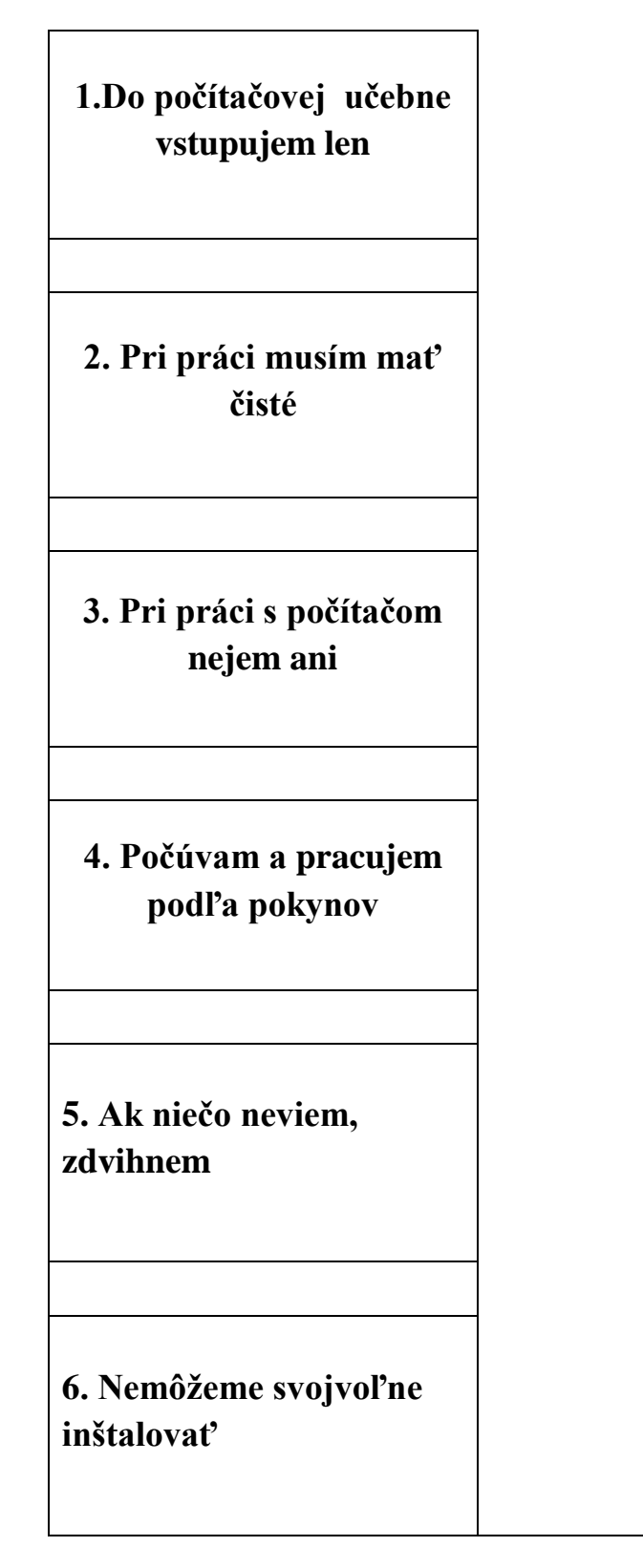

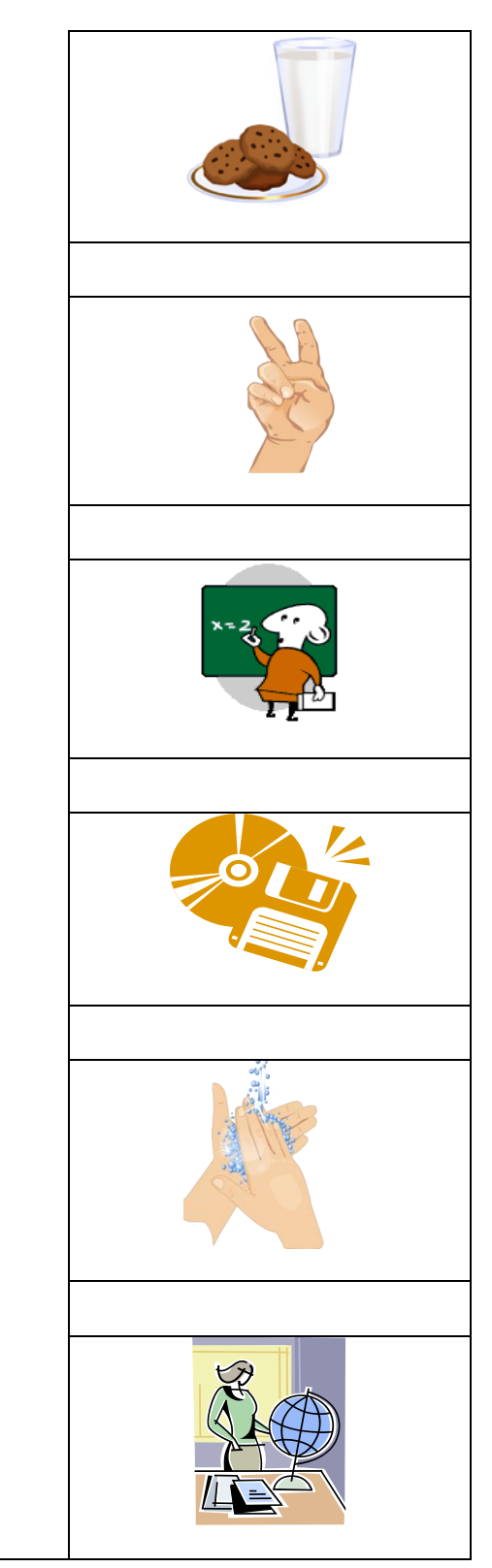

2. Vymysli a nakresli vlastnú značku, ktorá hovorí o správaní v počítačovej učební a pri práci s počítačom. Značky rozdeľ podľa geometrických tvarov:

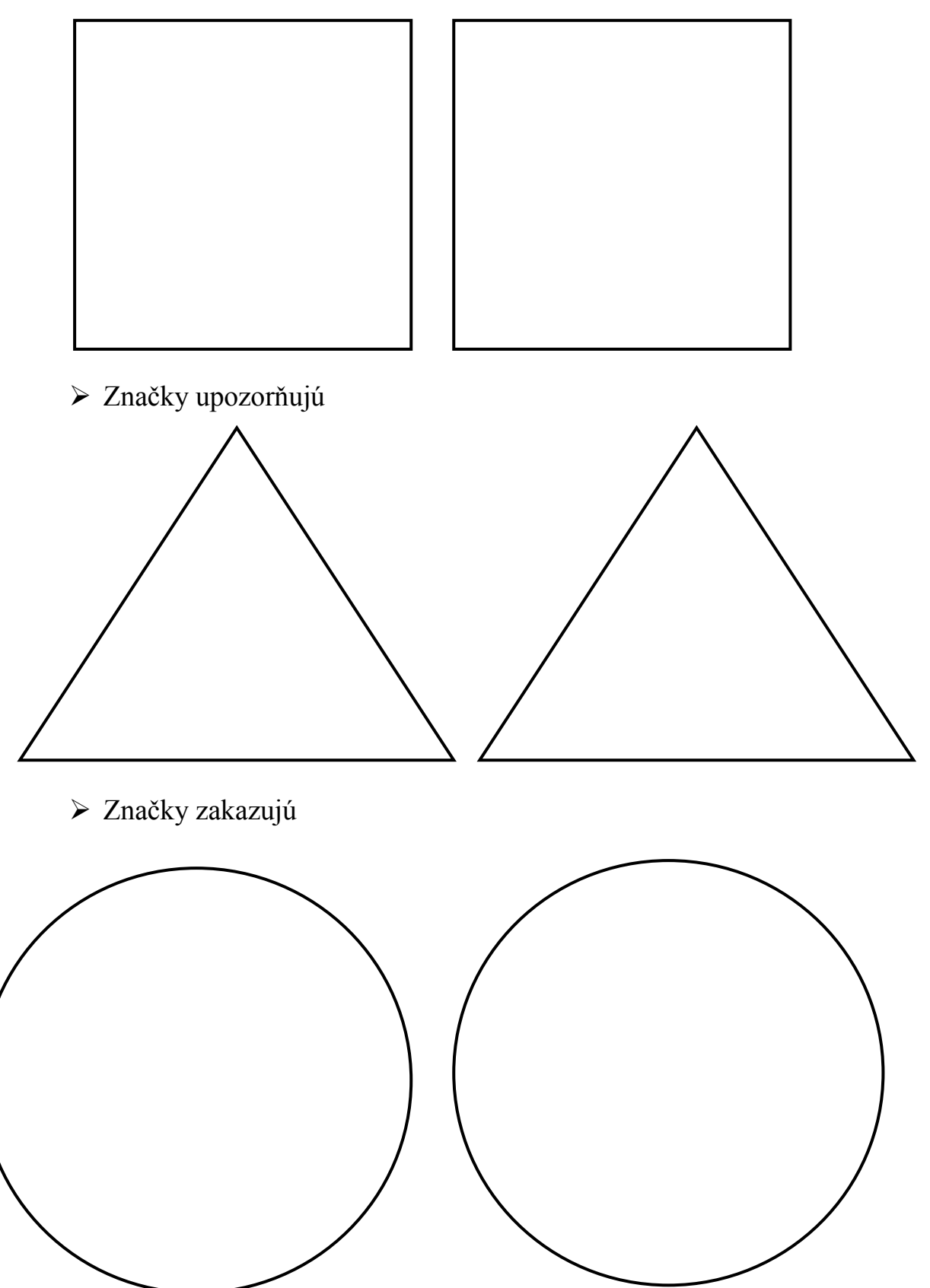

Značky informujú

# <span id="page-6-0"></span>**1.2 AKO SEDIEŤ PRI POČÍTAČI**

Vyber z dvojice obrázok, na ktorom postavičky správne sedia pri počítači. Nesprávny obrázok preškrtni. K správnemu obrázku dokresli usmievavého smajlíka, k nesprávnemu – smutného.

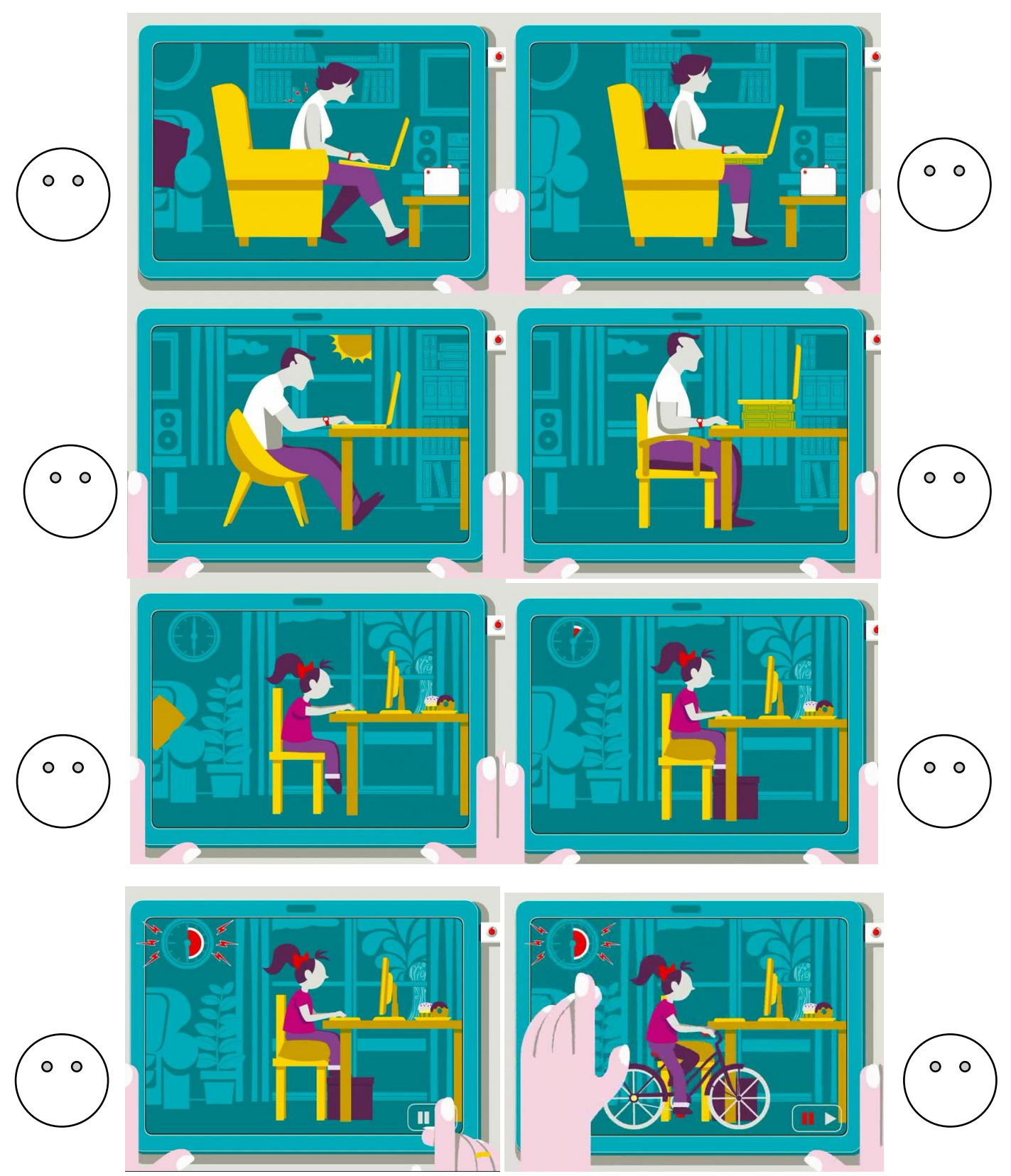

# <span id="page-7-0"></span>**1.3 ČASTI POČÍTAČA**

1. Pomôž Tomášovi pomenovať časti počítača. Do jednotlivých okienok vpíš čísla.

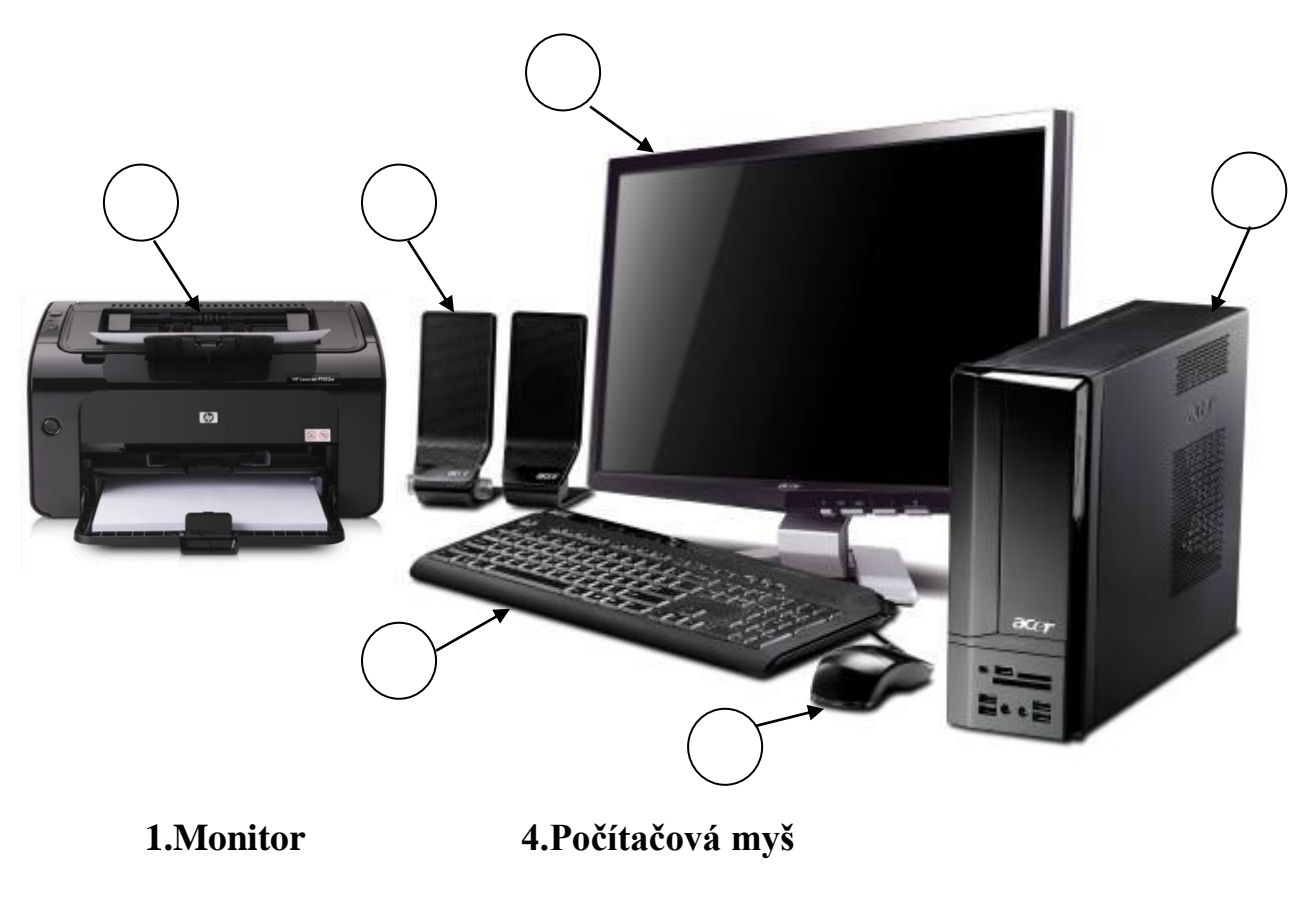

- **2.Základná veža 5.Tlačiareň**
- **3.Klávesnica 6. Reproduktor**
- 2. Tomáš dostal zoznam zariadení. V zozname vyber a vymaľuj len tie, ktoré môžeš pripojiť k počítaču.

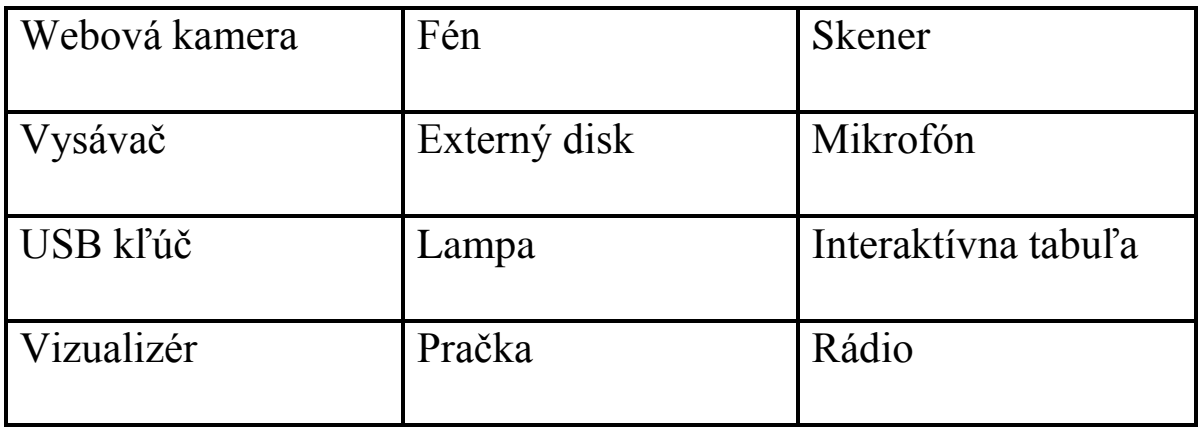

3. Tomáš dostal za úlohu roztriediť prídavné zariadenia do troch kontajnerov – vstupné, výstupné a vstupno-výstupné zariadenia.

**klávesnica, myš, CD, reproduktor, USB kľúč, webová kamera, DVD, multifunkčné zariadenie, slúchadlá, fotoaparát, kamera, tlačiareň, skener, mikrofón, joystik, monitor, interaktívna tabuľa**

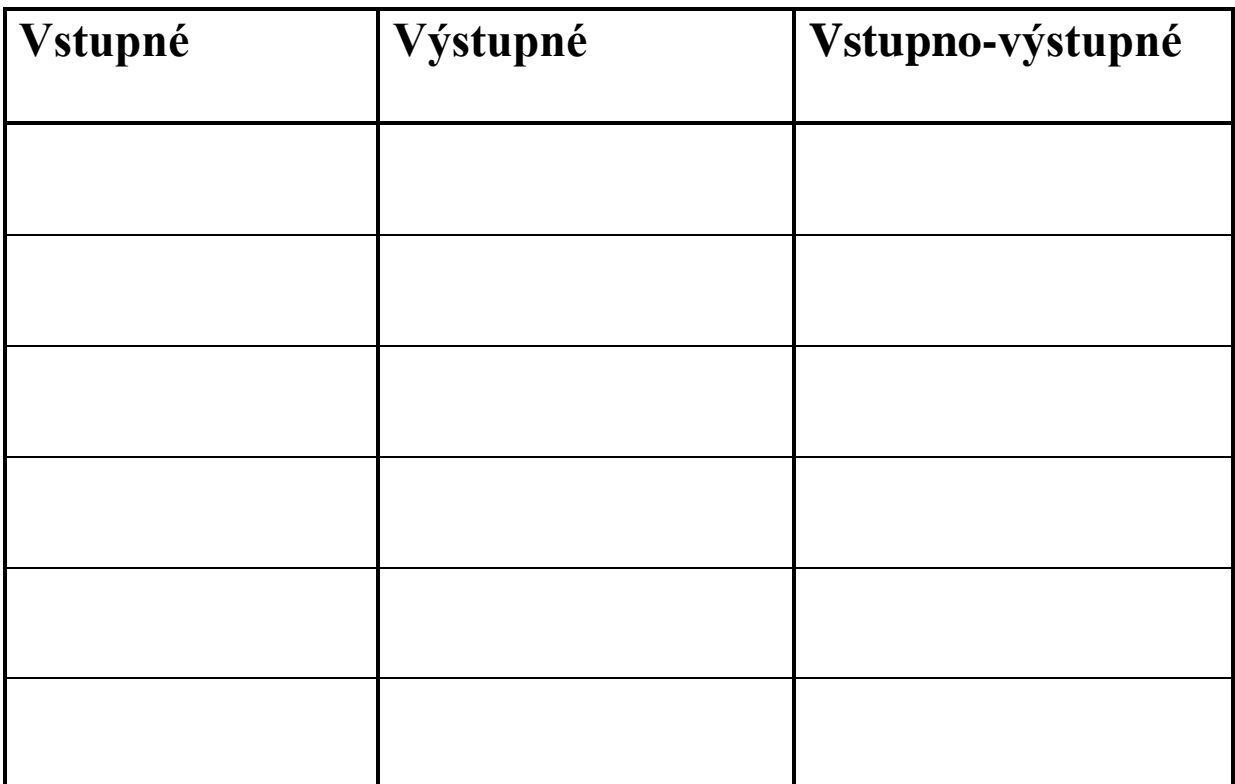

4. Pomôž Tomášovi správne priradiť názvy v zariadeniam.

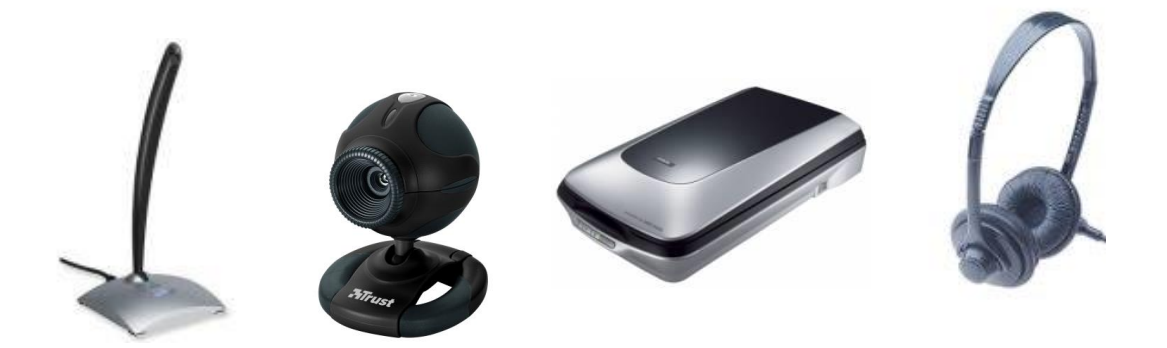

**SLUCHADLÁ SKENER WEBOVÁ KAMERA MIKROFÓN**

# <span id="page-9-0"></span>**1.4 SOM TVOJ POČÍTAČ. POZNÁŠ MA?**

- 1. Priraď správne názvy základných časti počítača k jednotlivým obrázkom. Vystrihni názvy a dolep do správneho okienka.
- 2. Vymaľuj obrázky podľa vlastnej fantázie.

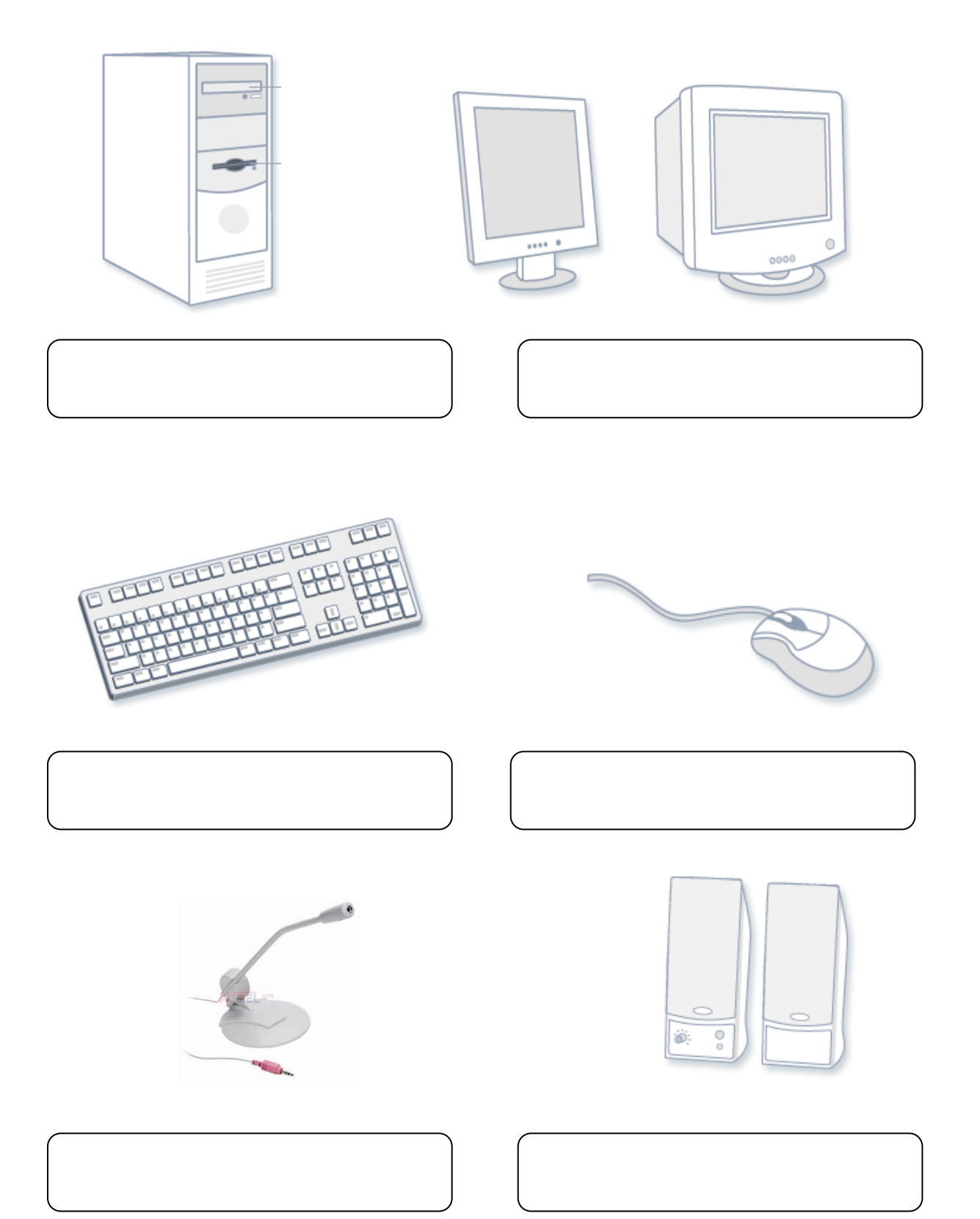

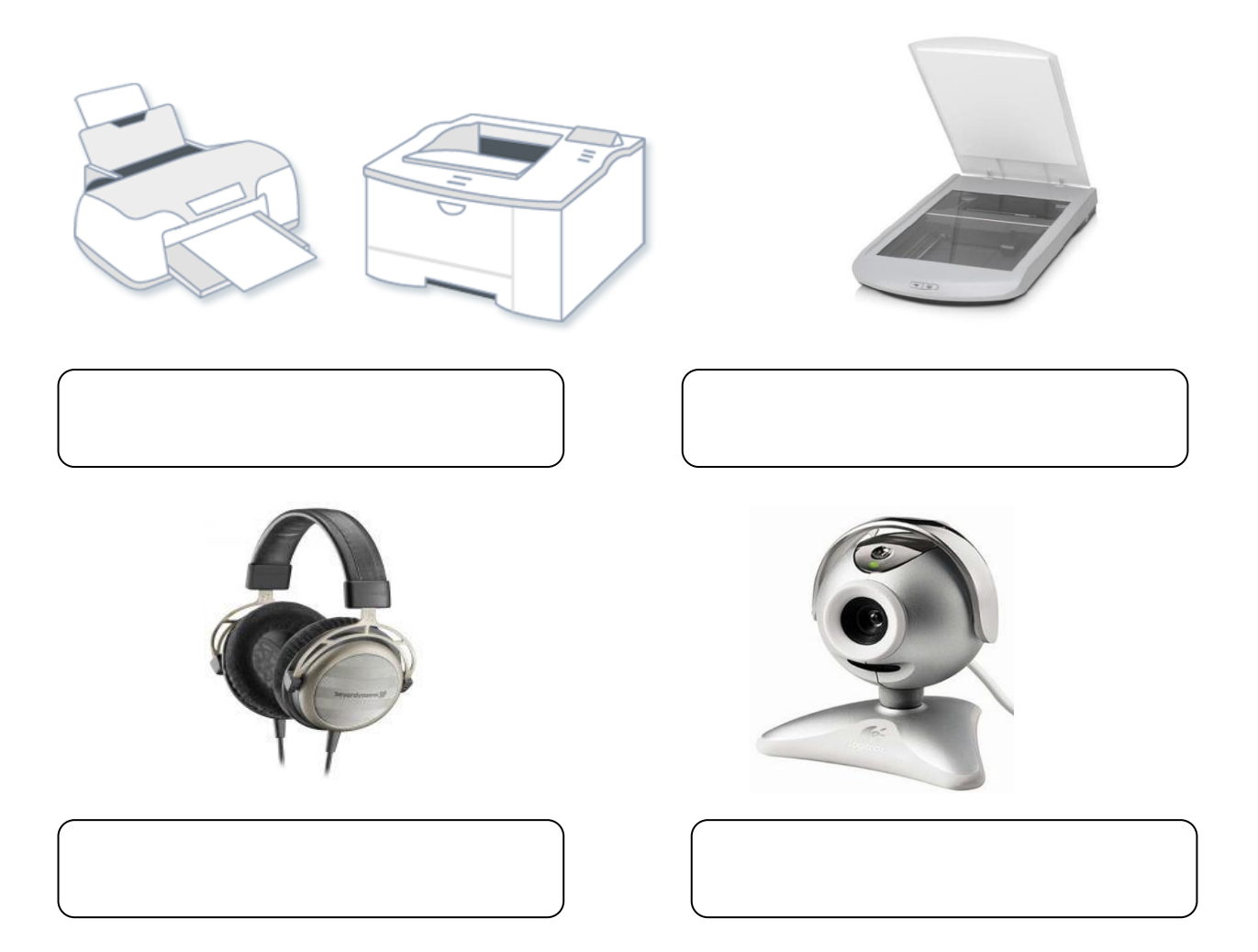

3. Doplň vety.

Súhrny názov pre technické vybavenie počítača, je ...............................

Súhrny názov pre programové vybavenie počítača je ...............................

**POČÍTAČ = ........................... + ............................**

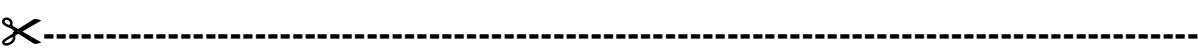

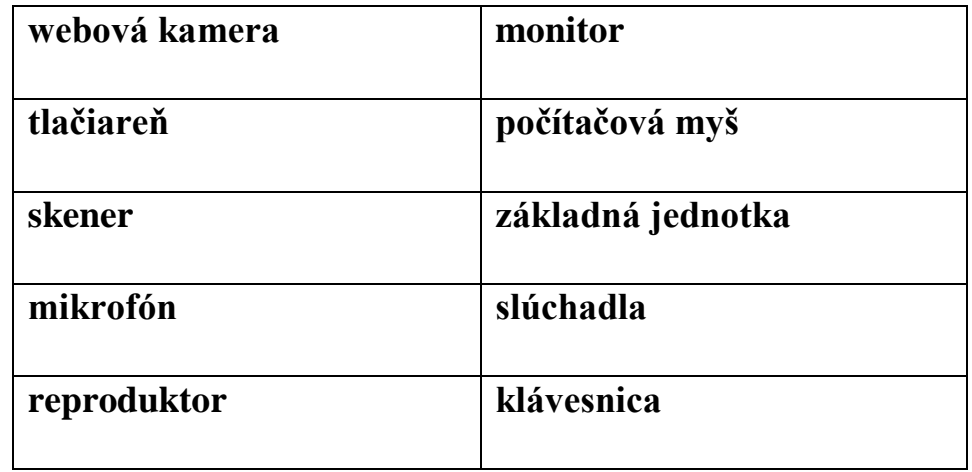

# <span id="page-11-0"></span>**1.5 KUPUJEME POČÍTAČ**

- 1. Otecko sa vybral do obchodu kúpiť výpočtovú techniku pre členov rodiny. Každý chcel iný typ počítača. Pomôž oteckovi rozhodnúť sa pri výbere.
- Mamička chcela počítač, ktorý je vložený do vežovej skrinky. Pre mamičku kúpil počítač číslo . .
- Dcéra si priala počítač vložený priamo do monitora. Pre dcéru kúpil počítač číslo
- $\triangleright$  Syn si prosil kúpiť notebook. Pre syna vybral počítač číslo .
- Pre seba si vybral počítač vložený do plochej skrinky, ktorá môže byť pod monitorom.

Pre seba vybral počítač číslo .

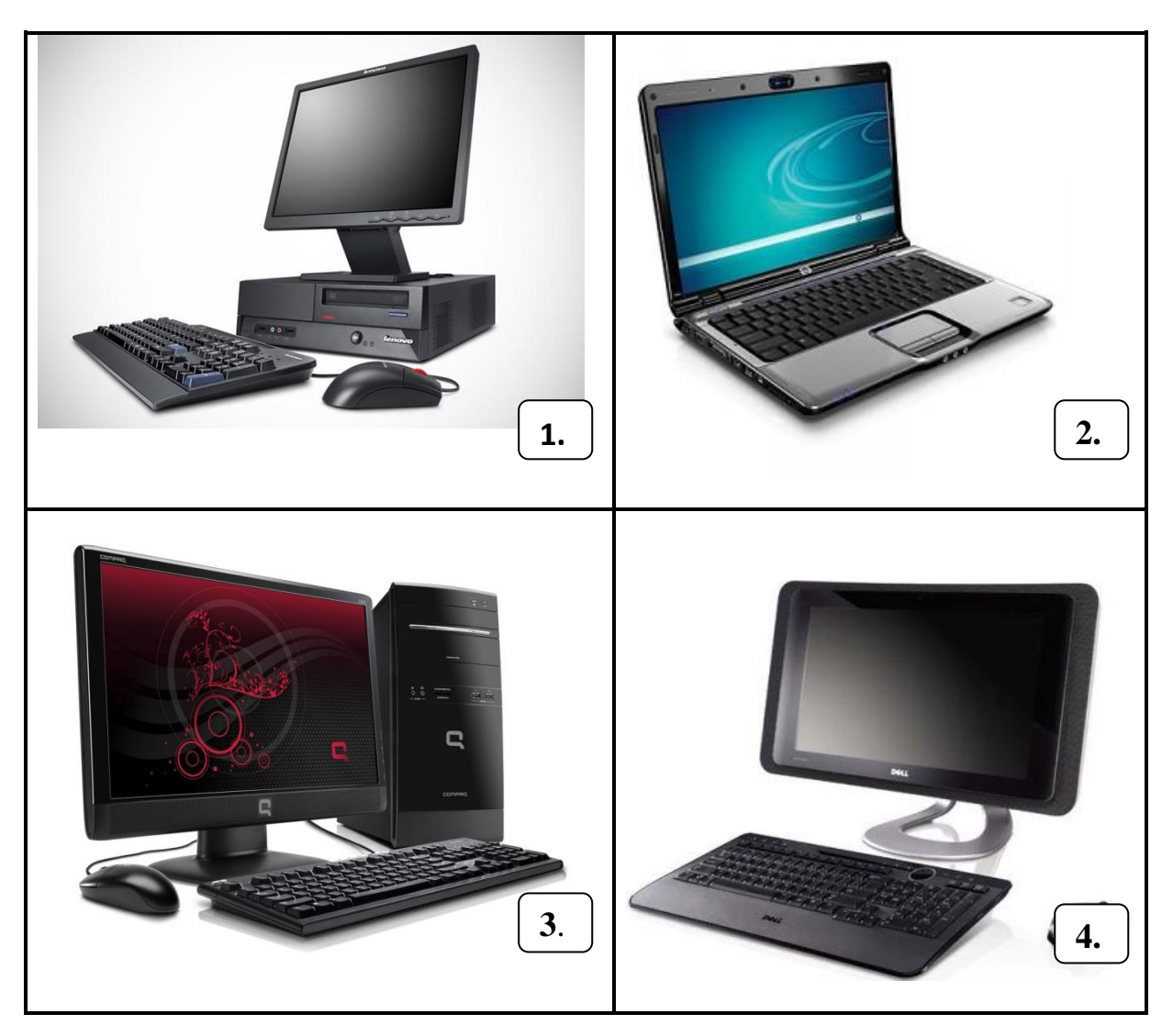

2. Na internete otecko vyhľadal návody na zapnutie počítača. Poraď ockovi a označ správny návod  $\left[ \begin{array}{c} 1 \end{array} \right]$  a nesprávny  $\checkmark$ **X**

Návod 1

- 1. Zasvieť v miestnosti, kde je počítač, svetlo.
- 2. Počítač začne pracovať rozsvietením žiarovky.

### Návod 2

- 1. Stlač tlačidlo POWER na počítačovej skrinke. Na základnej veži alebo notebooku sa rozsvieti svetielko.
- 2. Zapni monitor .

Návod 3

- 
- 1. Zakrič: "Počítač, zapni sa!"
- 2. Zapni monitor.
- 3. Vieš poradiť ockovi, aké zariadenia si k počítaču môže dokúpiť? Zariadenia, ktoré nepatria k počítaču, preškrtni.

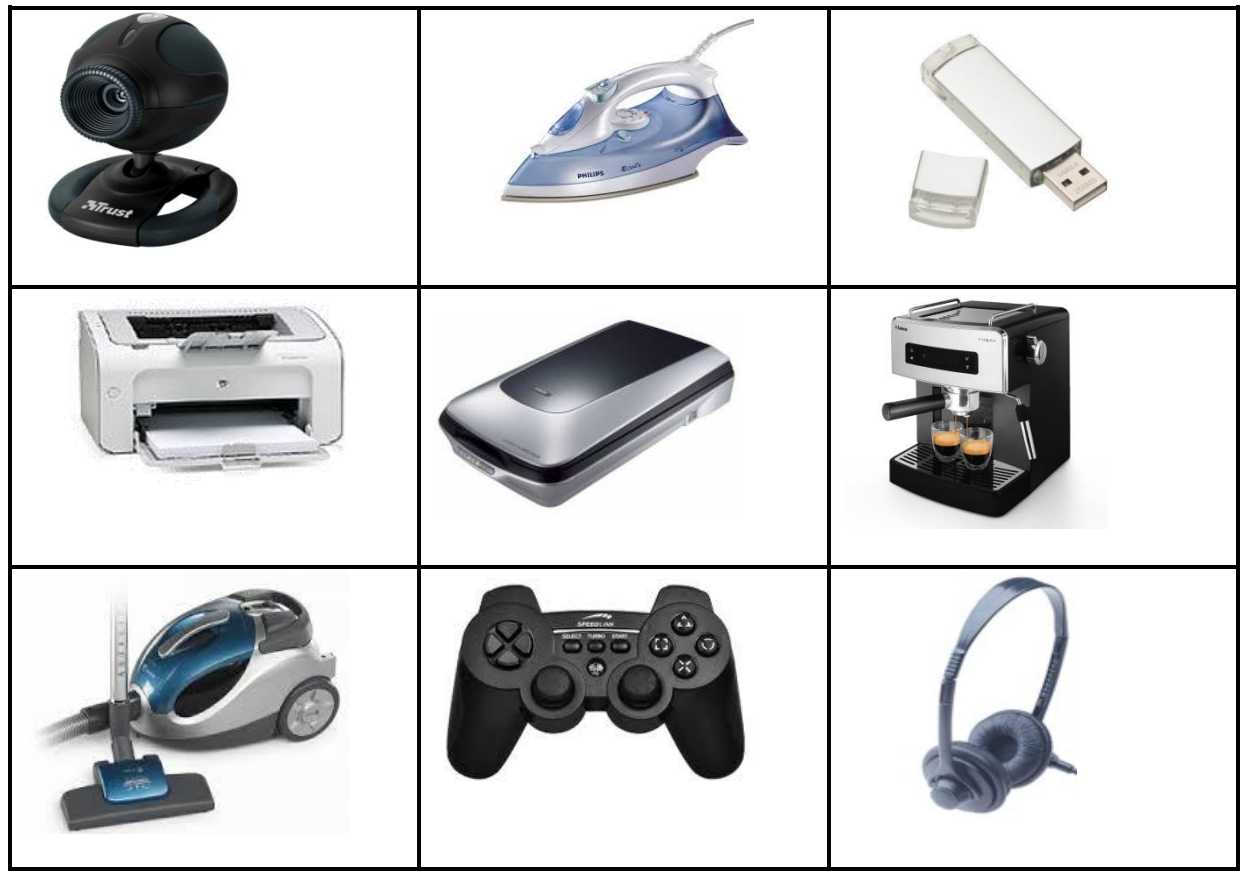

Počítač máme kúpený, môžeš na ňom začať pracovať!  $\odot$ 

# <span id="page-13-0"></span>**1.6 POČÍTAČOVÁ MYŠ**

1. Uhádni hádanku a nakreslí do rámčeka odpoveď.

Za sebou si ťahá chvostík,

vždy ju schovám do dlane,

určite ma nepohryzie,

veď miluje klikanie.

Čo je to?

2. Priraď správne názov a obrázky myši.

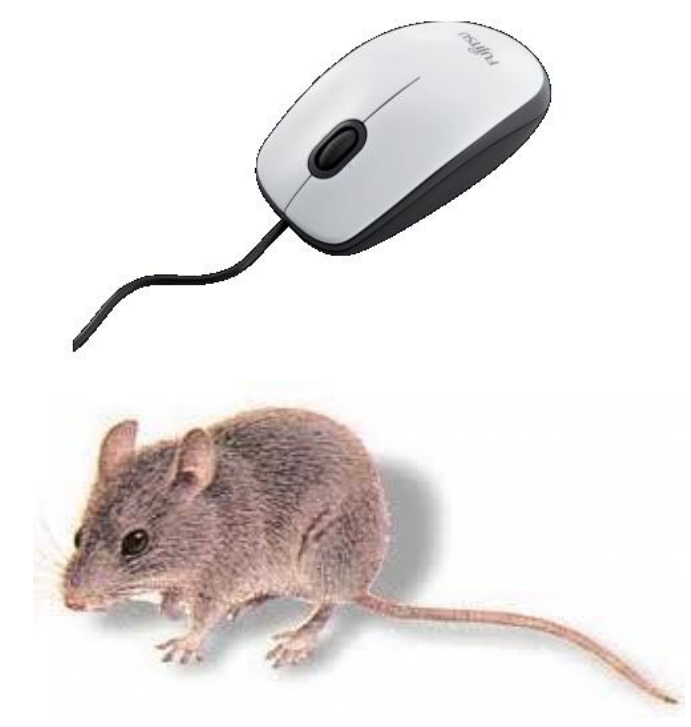

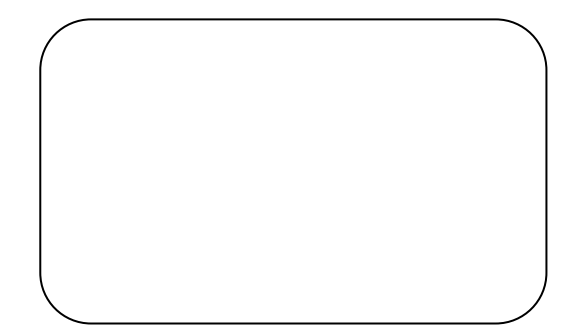

**MYŠ DOMÁCA**

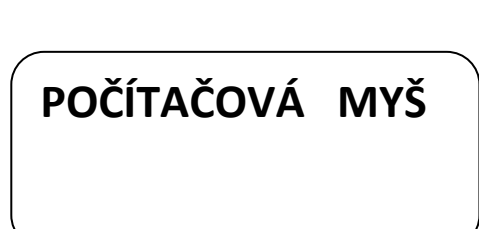

3. Doplň jednotlivé časti počítačovej myši.

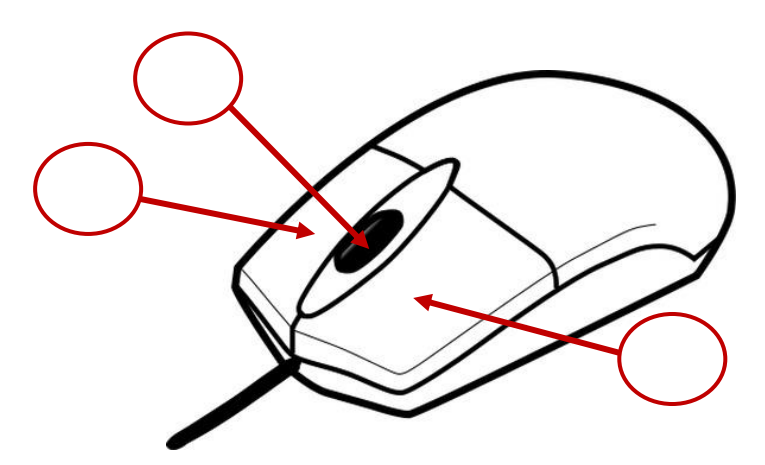

**1.právé tlačidlo 2.ľavé tlačidlo 3.koliesko**

4. Dokresli do viet obrázok podľa významu vo vete.

# Náš kocúr Murko chytil malú \_\_\_\_\_\_\_\_\_\_\_\_\_\_\_\_\_\_\_\_\_\_\_. Ocko nám kúpil bezdrôtovú \_\_\_\_\_\_\_\_\_\_\_\_\_\_\_\_\_.

5. Ovládaš počítačovú myš? Zopakuj si, čo o nej vieš. Vyber z dvojice správne pomenovanie pre prácu s počítačovou myšou. Nesprávny výraz preškrtni.

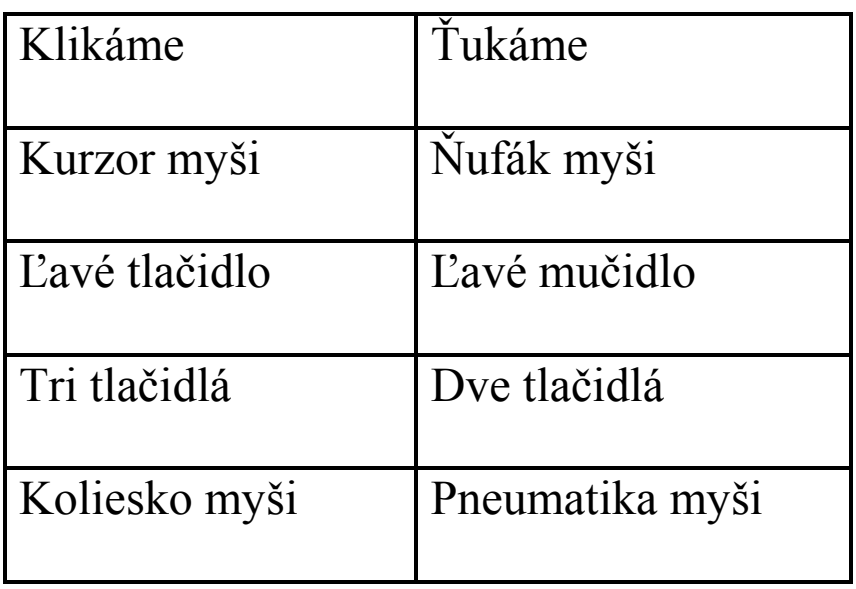

6. Dokresli počítačovú myš, ako by mohla vyzerať podľa tvojich predstav.

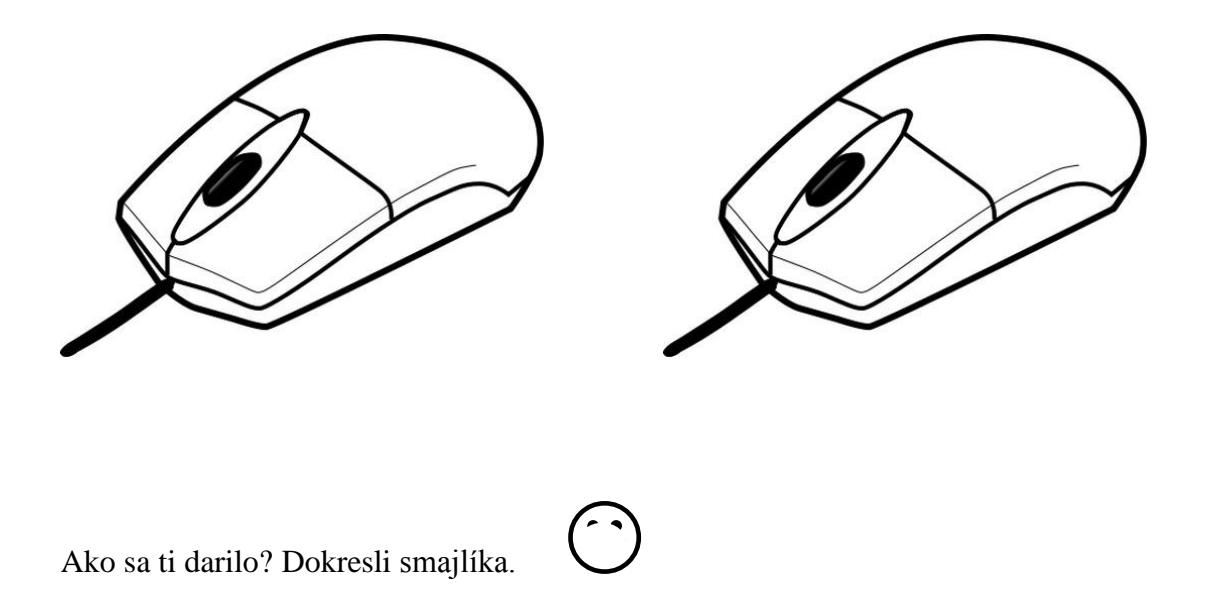

#### <span id="page-15-0"></span>**1.7 KLÁVESNICA**

1. Zakrúžkuj správnu odpoveď.

Klávesnica je:

- a) základné zariadenie počítača
- b) vstupné zariadenie počítača
- c) výstupné zariadenie počítača

Časť klávesnice, ktorou píšeme čísla sa volá:

- a) číselná
- b) numerická
- c) nemá vlastné pomenovanie

Najdlhší kláves na klávesnici sa volá:

- a) medzovník
- b) medovník
- c) medzerník

Kurzor posunieme na nový riadok klávesom:

- a) Enter
- b) Caps Lock
- c) Shift

2. Vymaľuj klávesy podľa dole uvedeného zadania

**Červenou - medzerník Zelenou – Enter Modrou – Caps Lock Žltou – Ctrl Hnedou – Shift Oranžovou – šípky**

**Fialovou – Delete a Back space Sivou – numerickú klávesnicu**

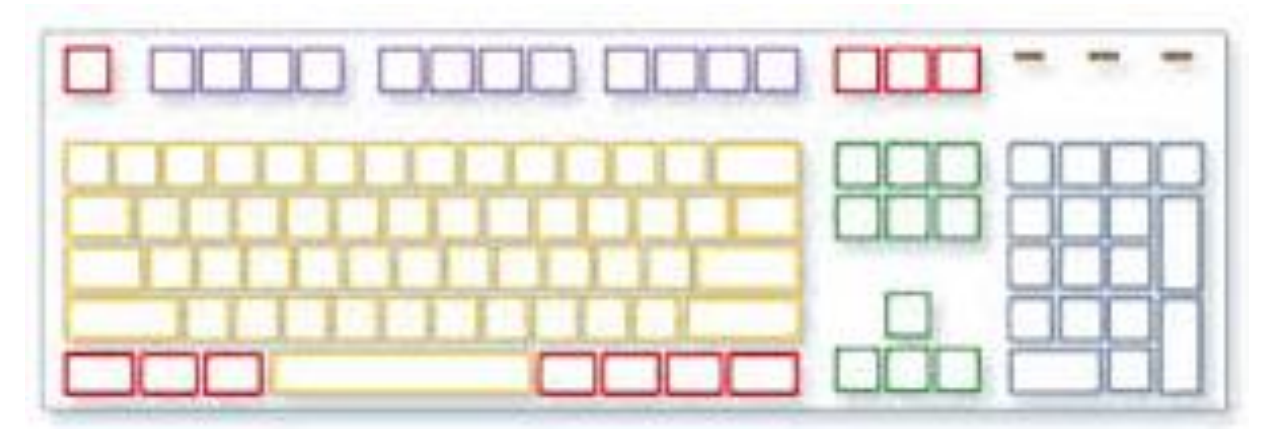

3. Ktoré klávesy sa skryli? Výber správnu dvojicu písmen, ktoré sú ukryté pod štvorčekmi a nesprávnu preškrtni.

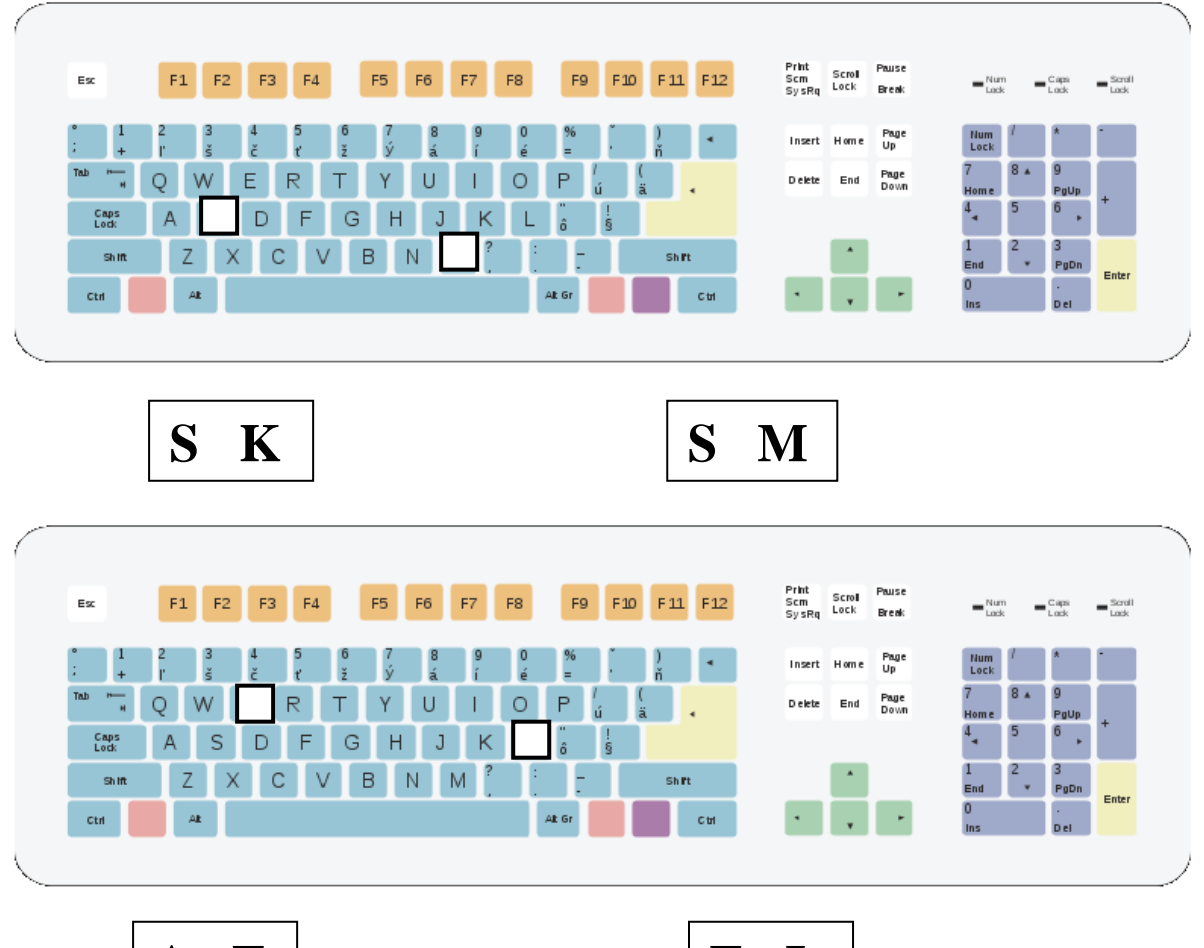

- **A E E L**
- 
- 4. Vymaľuj pastelkou všetky klávesy ktoré musíš stlačiť, aby si napísal svoje meno.

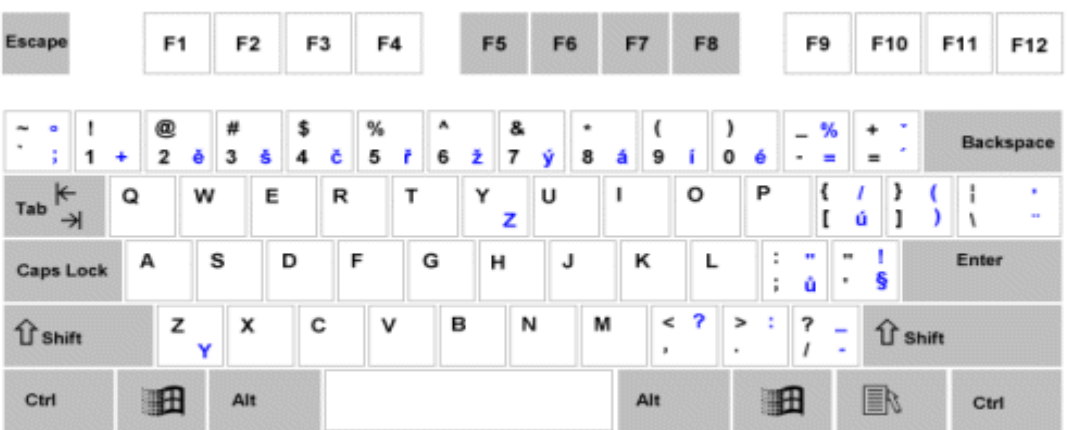

# <span id="page-17-0"></span>**1.8 KLÁVESOVÉ SKRATKY**

1. Vylúšti tajničku. Doplň písmená do doplňovačky. Pomôž si klávesnicou svojho počítača

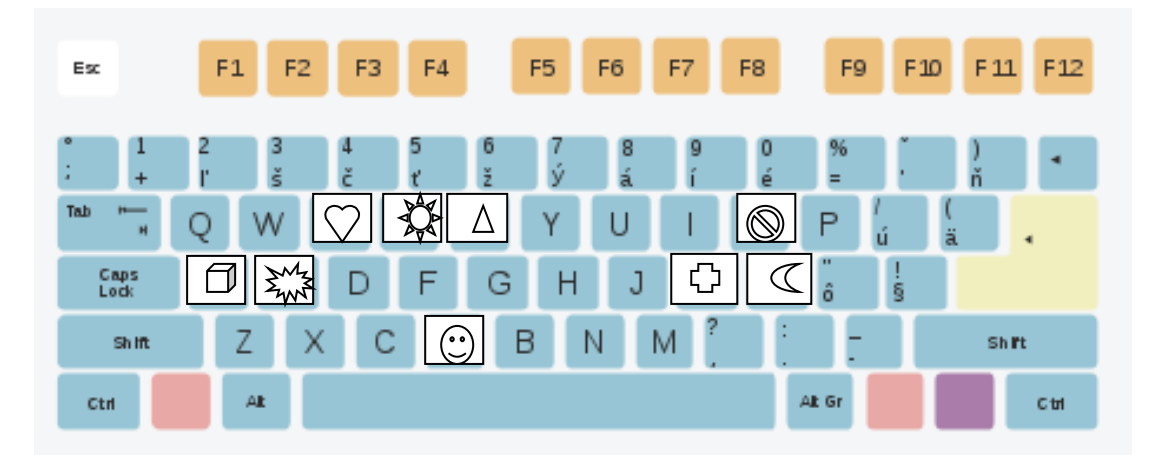

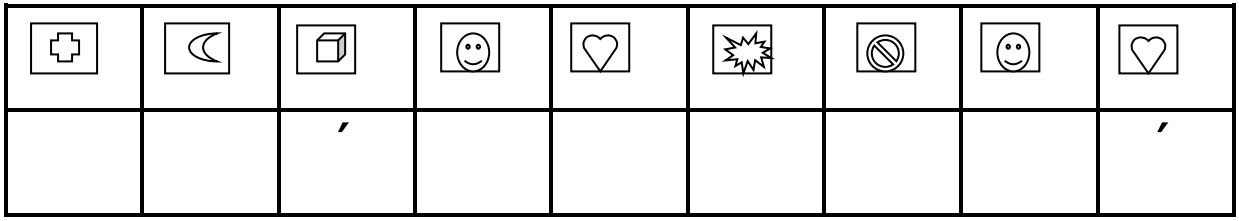

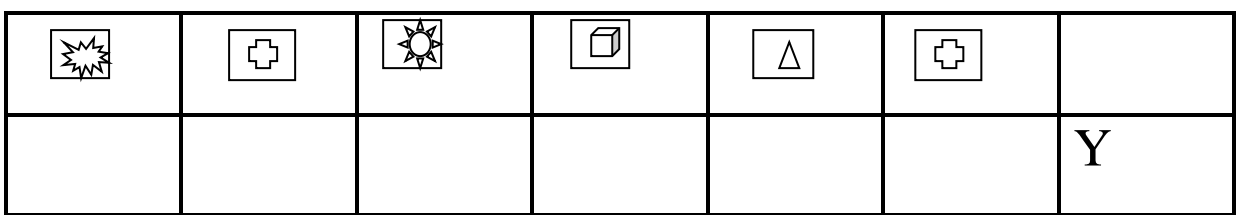

2. Priraď ku klávesovým skratkám správny popis.

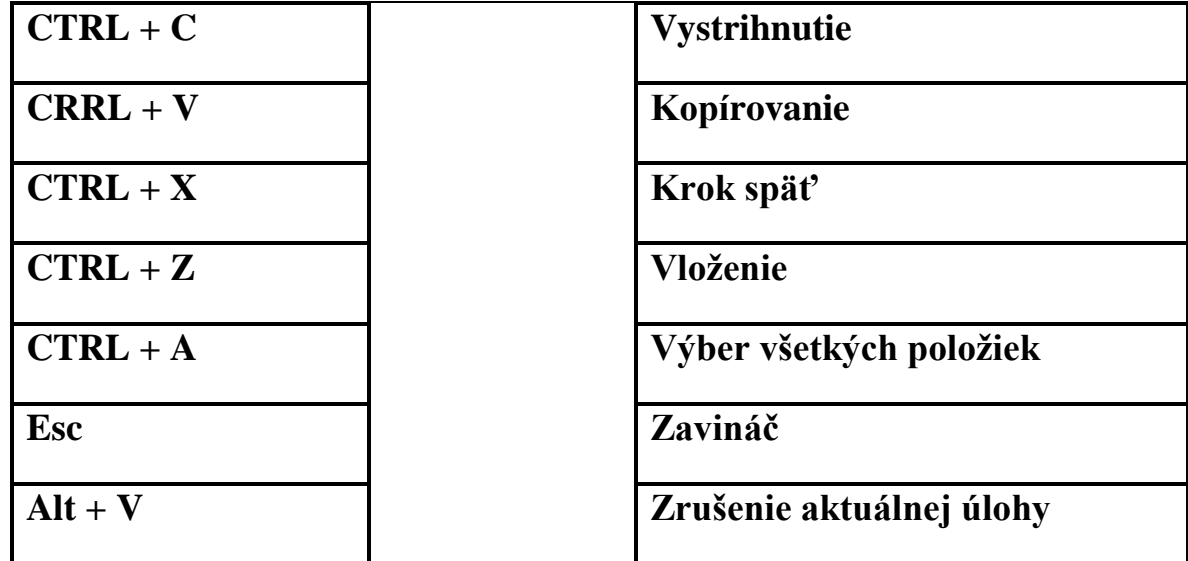

# <span id="page-18-0"></span>**1.9 KLÁVESOVÉ HÁDANKY**

1. Uhádni hádanku Nie je to klavír a má to klávesy, Nie je to ceruza a píšeme ňou. Čo je to?

2. Správnosť odpovede hádanky si over vylúštením tajničky.

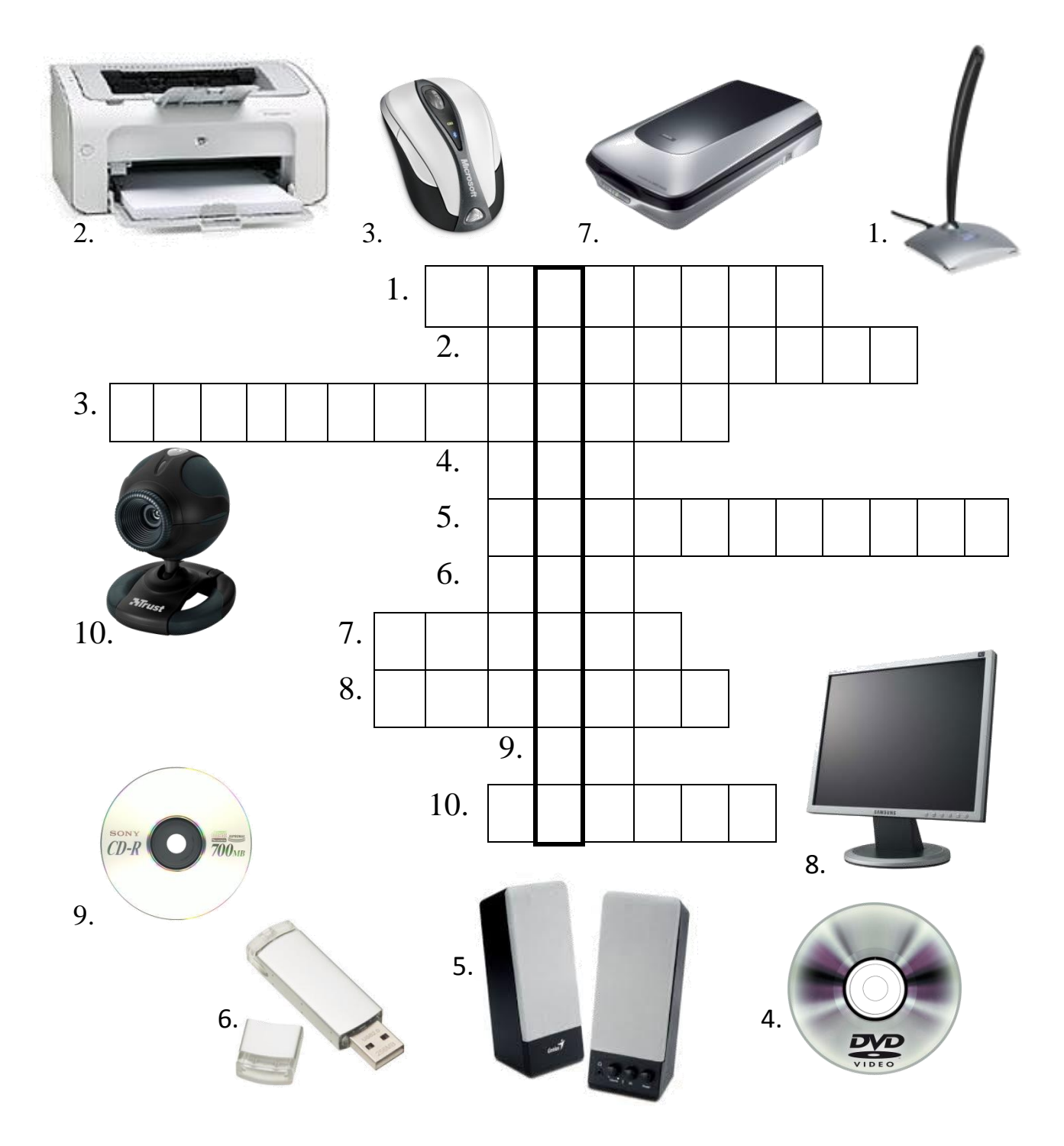

3. Doplň vetu. Do okienok napíš správne písmená. Pomôž si klávesnicou svojho počítača.

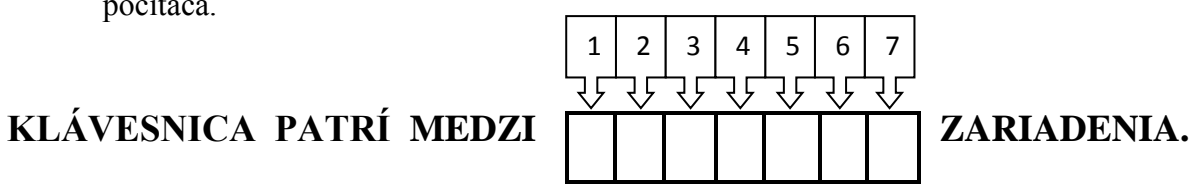

- 1. Písmeno, ktoré sa nachádza na klávesnici za písmenom **C**.
- 2. Písmeno, ktoré sa nachádza na klávesnici medzi klávesmi **A** a **D**.
- 3. Písmeno, ktoré sa nachádza na klávesnici v rade hneď za klávesom **R**.
- 4. Písmeno, ktoré sa nachádza na klávesnici pred písmenom **I**.
- 5. Písmeno, ktoré sa nachádza na klávesnici za klávesom **O**.
- 6. Písmeno, ktoré sa nachádza na klávesnici medzi **B** a **M**.
- 7. Písmeno, ktoré sa nachádza na klávesnici za klávesom **í**.
- 4. Do tajničky doplň písmená podľa zakrytých kláves a značiek na nich. Pomôž si svojou klávesnicou.

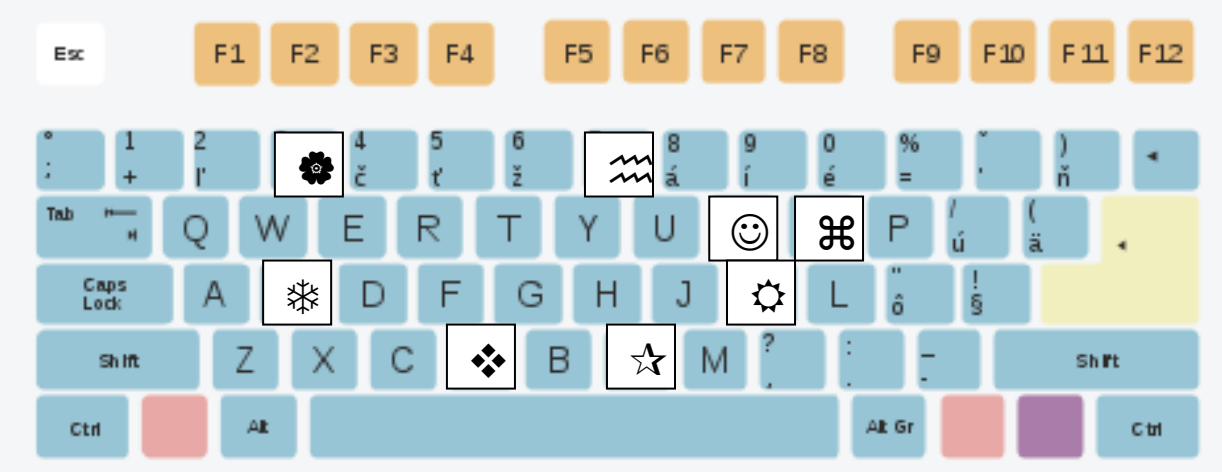

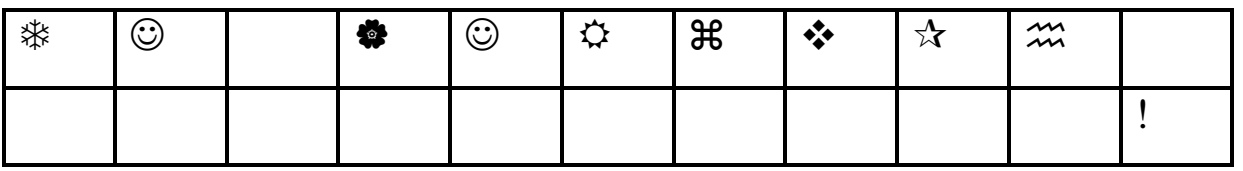

Ako sa ti darilo? Dokresli smajlíka.

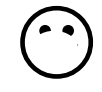

# <span id="page-20-0"></span>**1.10 PREZLEČENÉ PÍSMENÁ**

S textom môžeme pracovať v programe WORD. Veľkosť písmen si nastavíme kliknutím na šípku v hornej lište a výberom príslušnej veľkosti

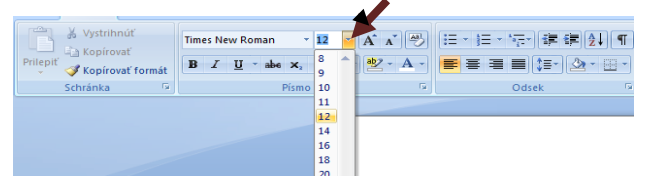

1. Písmená sú napísané rôznou veľkosťou. Spoj rovnaké písmená od najmenšieho po najväčšie.

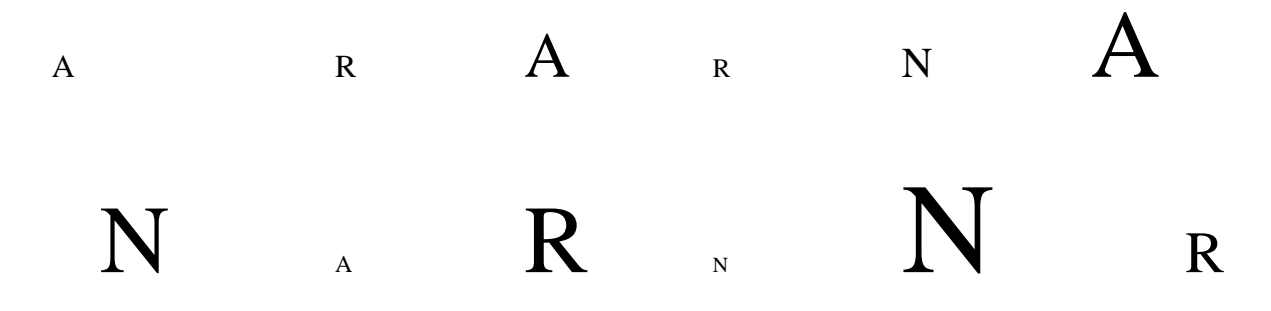

Pri písaní v programe WORD si vyberieme štýl písma.

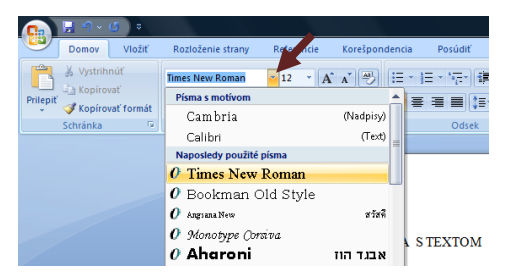

2. Slová sú napísané rôznymi typmi písma. Vymaľuj rovnakou farbičkou rovnaké slová.

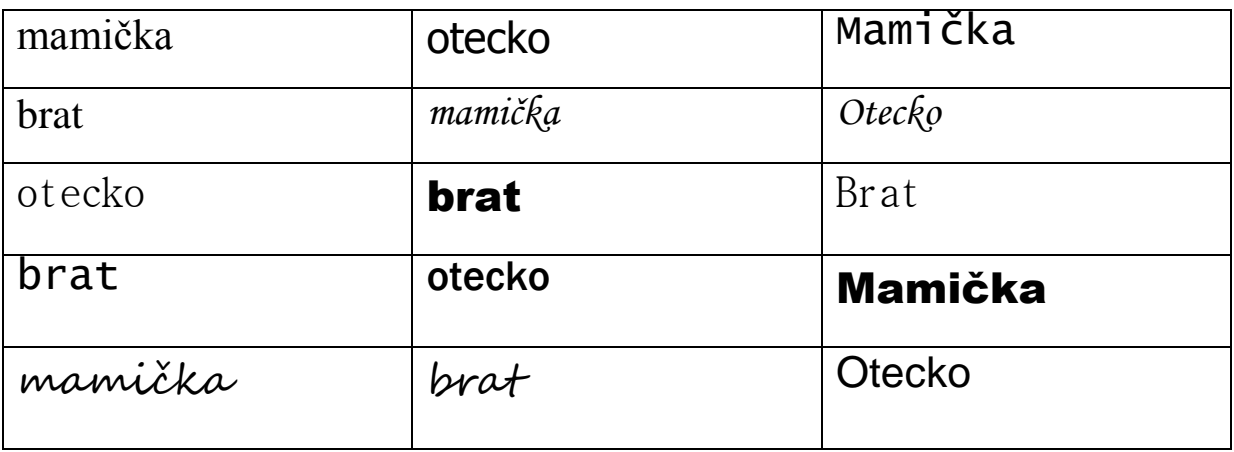

3. Vymysli si vlastný štýl písma, ktorý by vyzeral zaujímavo, a napíš ním svoje meno.

# <span id="page-21-0"></span>**1.11 TAJNIČKA**

1. Doplň písmená podľa začiatočných písmen slov, ktoré sú na obrázku.

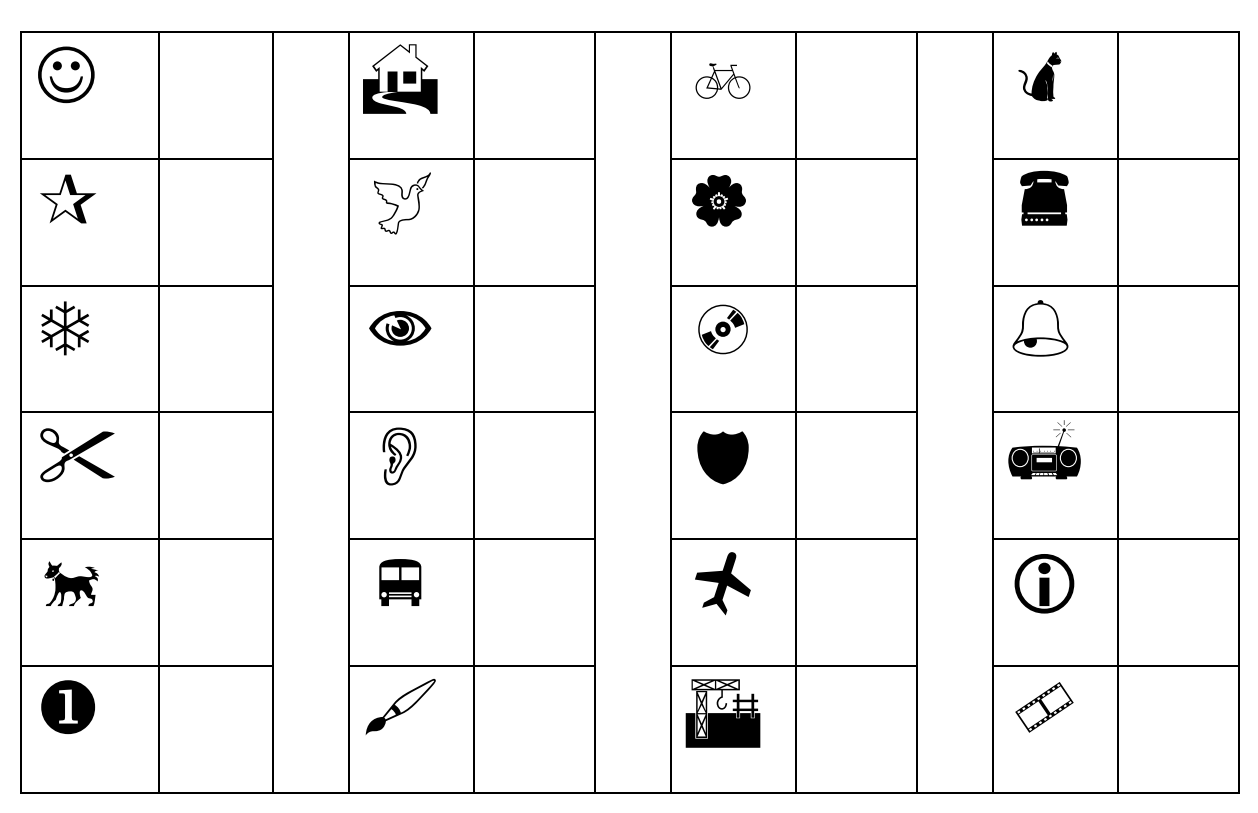

2. Vymysli a nakresli iný obrázok na dané písmeno.

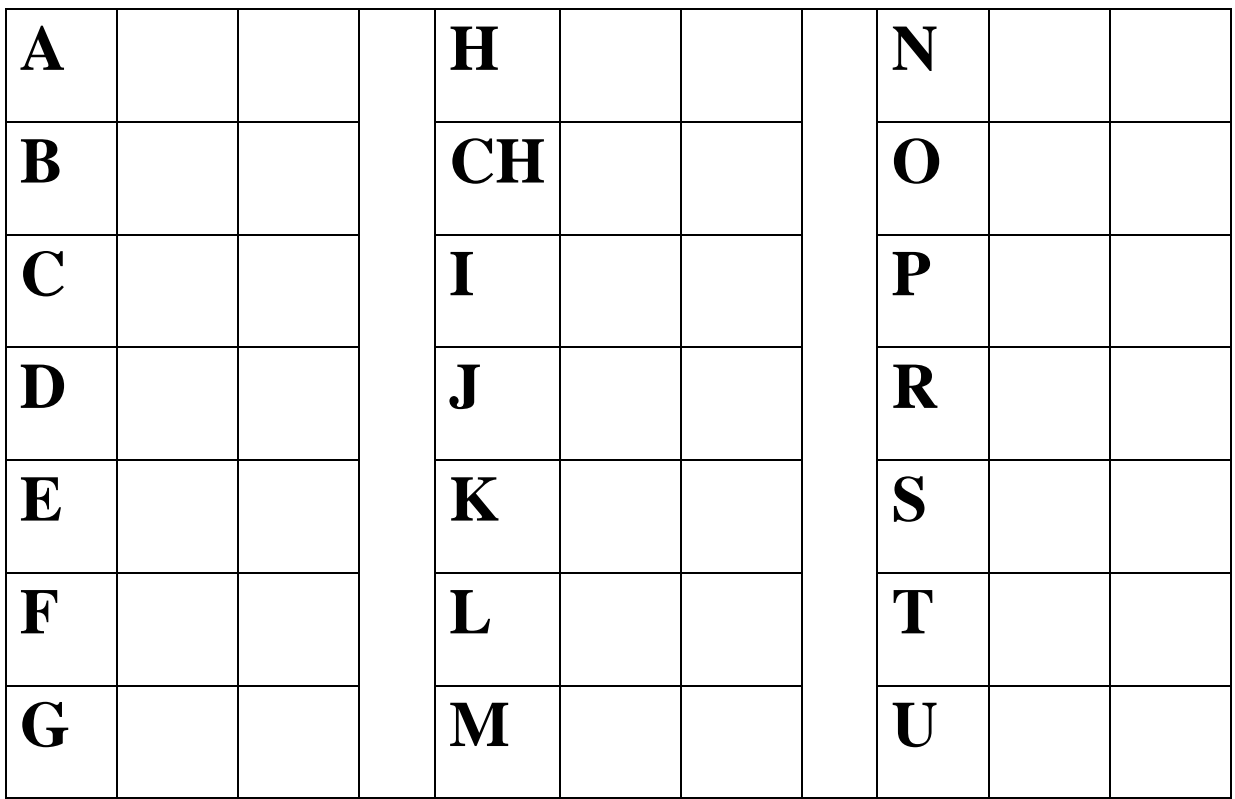

3. Vylúšti tajničku. Do okienok vpíš začiatočné písmená obrázkov.

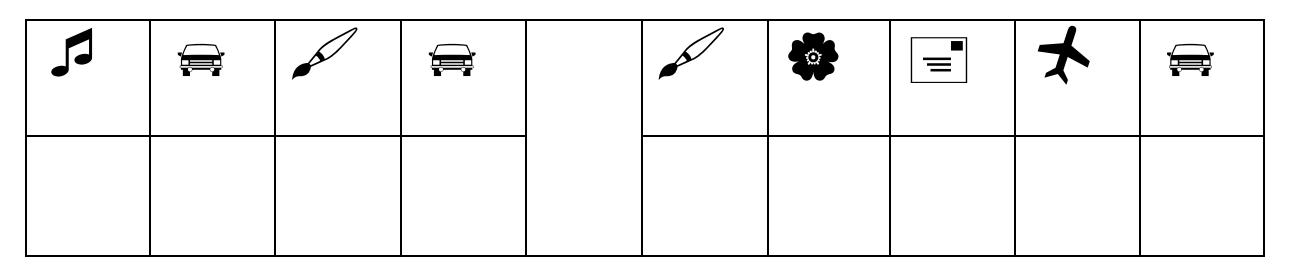

4. Doplň slovenské príslovie.

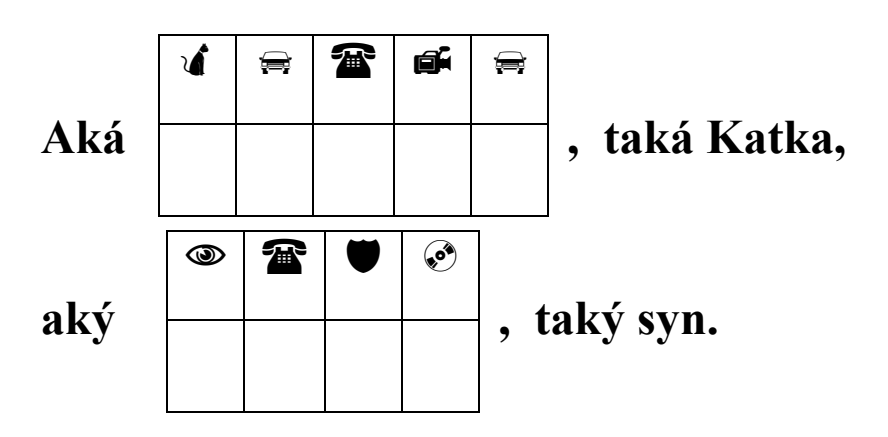

5. Vymysli tajničku. Do okienok nakresli obrázky, alebo vystrihni a použi dole uvedené symboly.

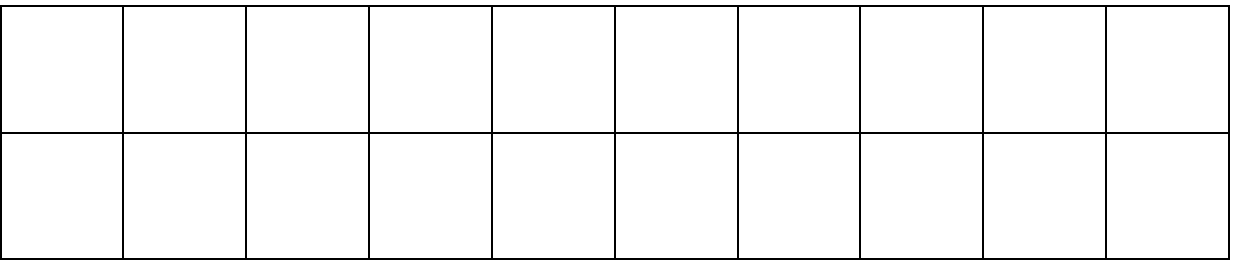

..................................................................................................................................................

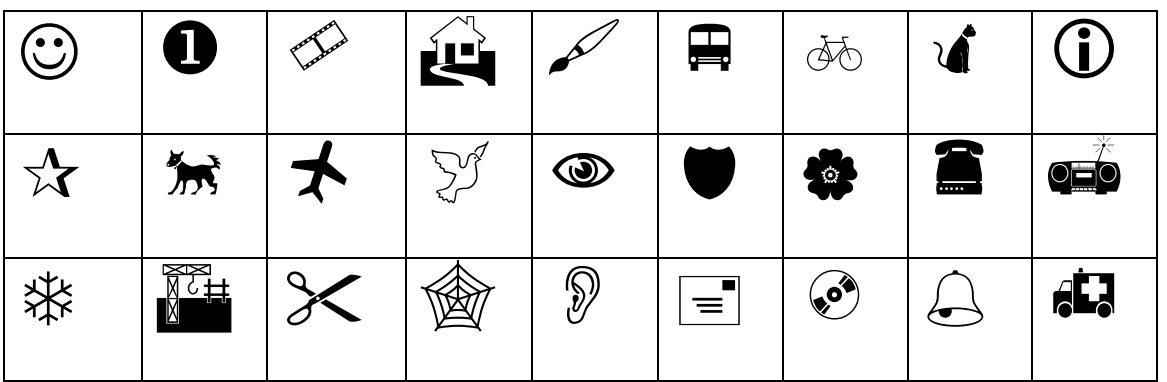

Ako sa ti darilo? Tajničku ponúkni vylúštiť spolužiakovi.

#### <span id="page-23-0"></span>**1.12 PRACUJ PODĽA POKYNOV**

1. Katka si kúpila koráliky a vyrobila z nich náhrdelník. Chceš vedieť ako jej náhrdelník vyzeral? Vymaľuj koráliky podľa pokynov.

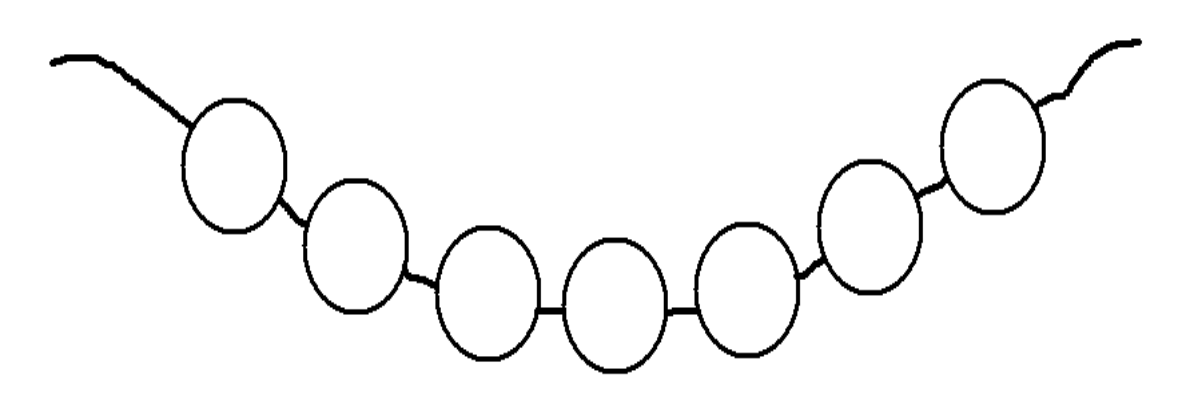

- Prvý a posledný korálik bol modrý.
- $\triangleright$  Prostredný bol červenej farby.
- Predposledný bol žltý.
- Vľavo od červenej zelený.
- Korálik medzi červenou a žltou bol oranžový.
- Korálik medzi modrou a zelenou fialový. Náhrdelník hotový!
- 2. Katka sa rozhodla, že pre svoju kamarátku Ninu vyrobí rovnaký náhrdelník ako má ona. Pomôž Katke poukladať koráliky. Vystrihni koráliky dole z pracovného listu a prilep na niť v správnom poradí.

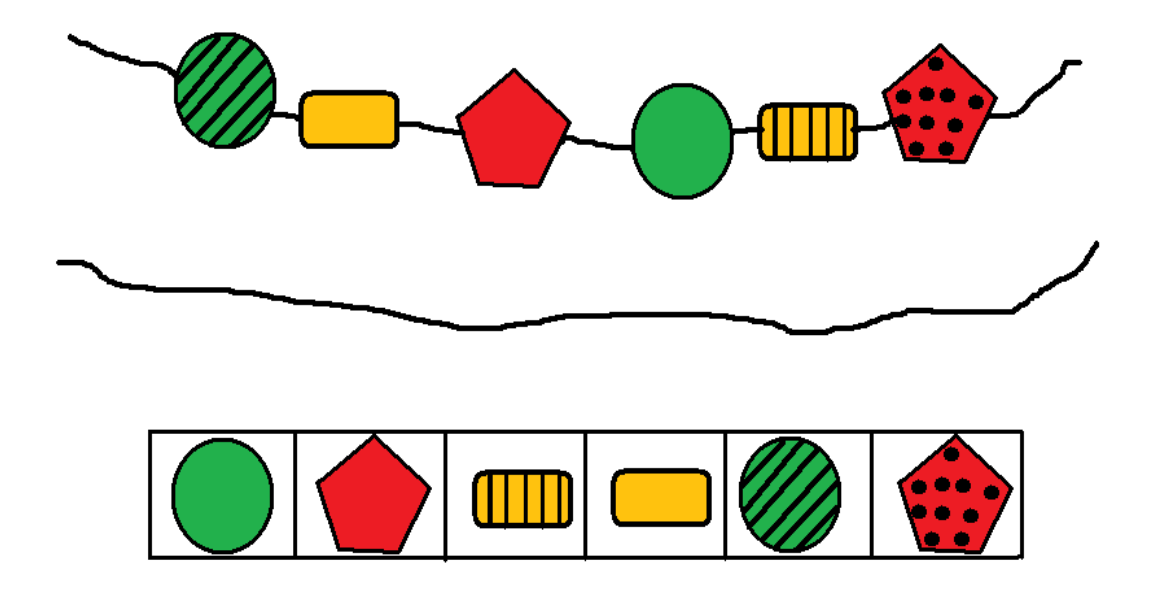

- 3. Nina prišla ku Katke pre náhrdelník. Pomôž Nine zistiť, v ktorom dome býva Katka. Do obdĺžnika pod jej domom napíš meno KATKA. Nina vie, že:
- Dom nie je prízemný.
- Dom má šikmú strechu.
- $\triangleright$  Na streche nemajú komín.

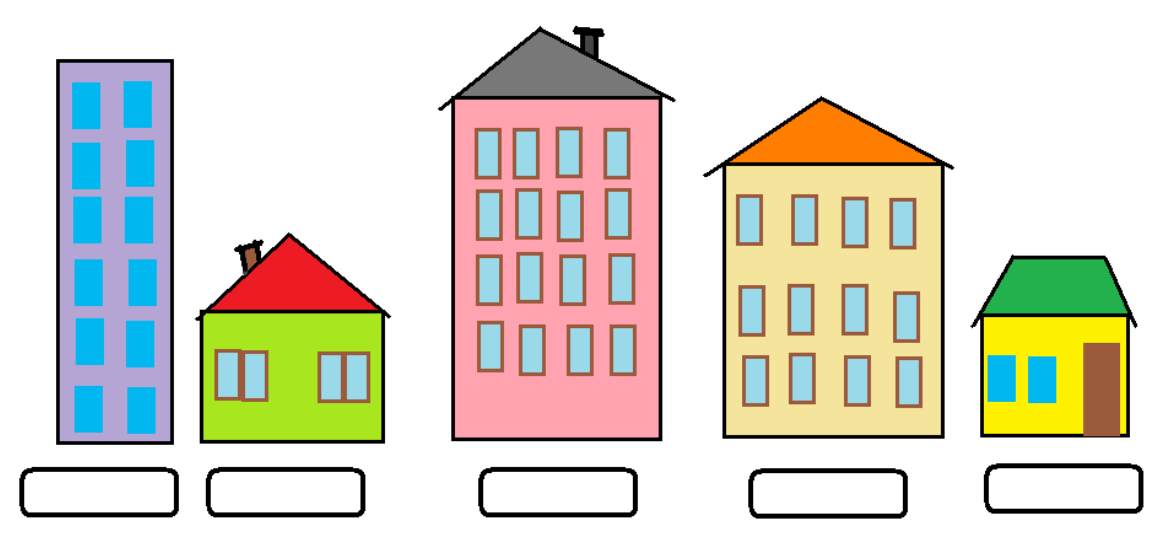

4. Zisti, v ktorom okne býva Katka. Do obdĺžnika z pravej strany okna nakresli smajlíka  $\odot$ 

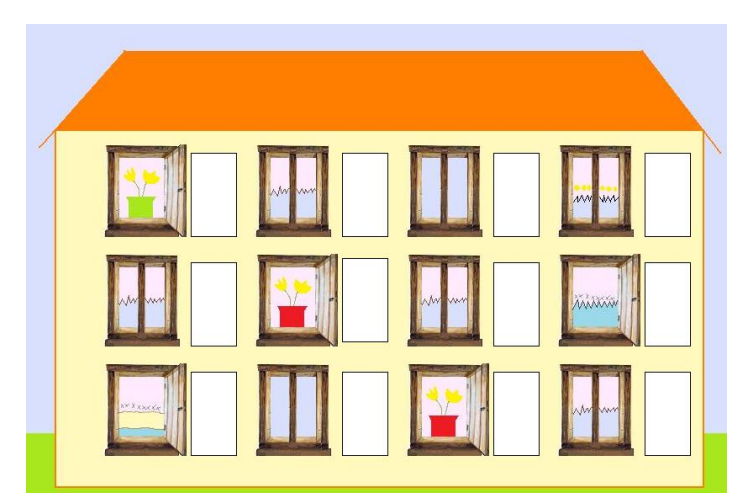

- Správne okno nie je na prízemí.
- Správne okno má zavesenú záclonu.
- Správne okno je otvorené.

Ako sa ti darilo? Dokresli smajlíka.

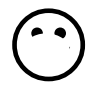

# <span id="page-25-0"></span>**1.13 GEOMETRICKÉ TVARY**

1. Urč, na aké geometrické tvary sa podobajú dané predmety. Spoj obrázok s vystihujúcim geometrickým tvarom.

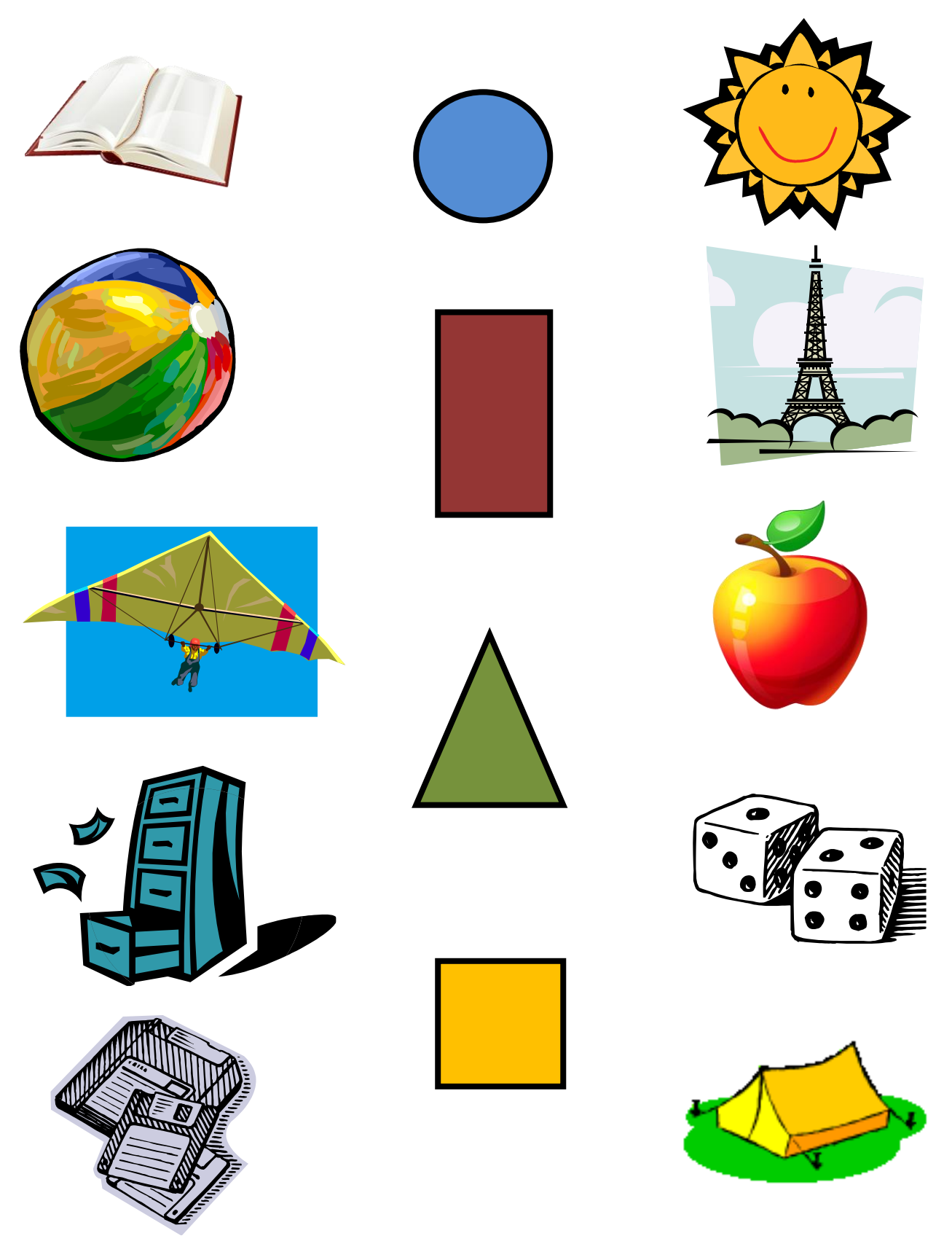

2. Zrátaj, z akých a koľkých geometrických tvarov sa skladá obrázok. Vymaľuj panáčika podľa farby geometrických tvarov uvedených v legende. Vymysli meno pre panáčika.

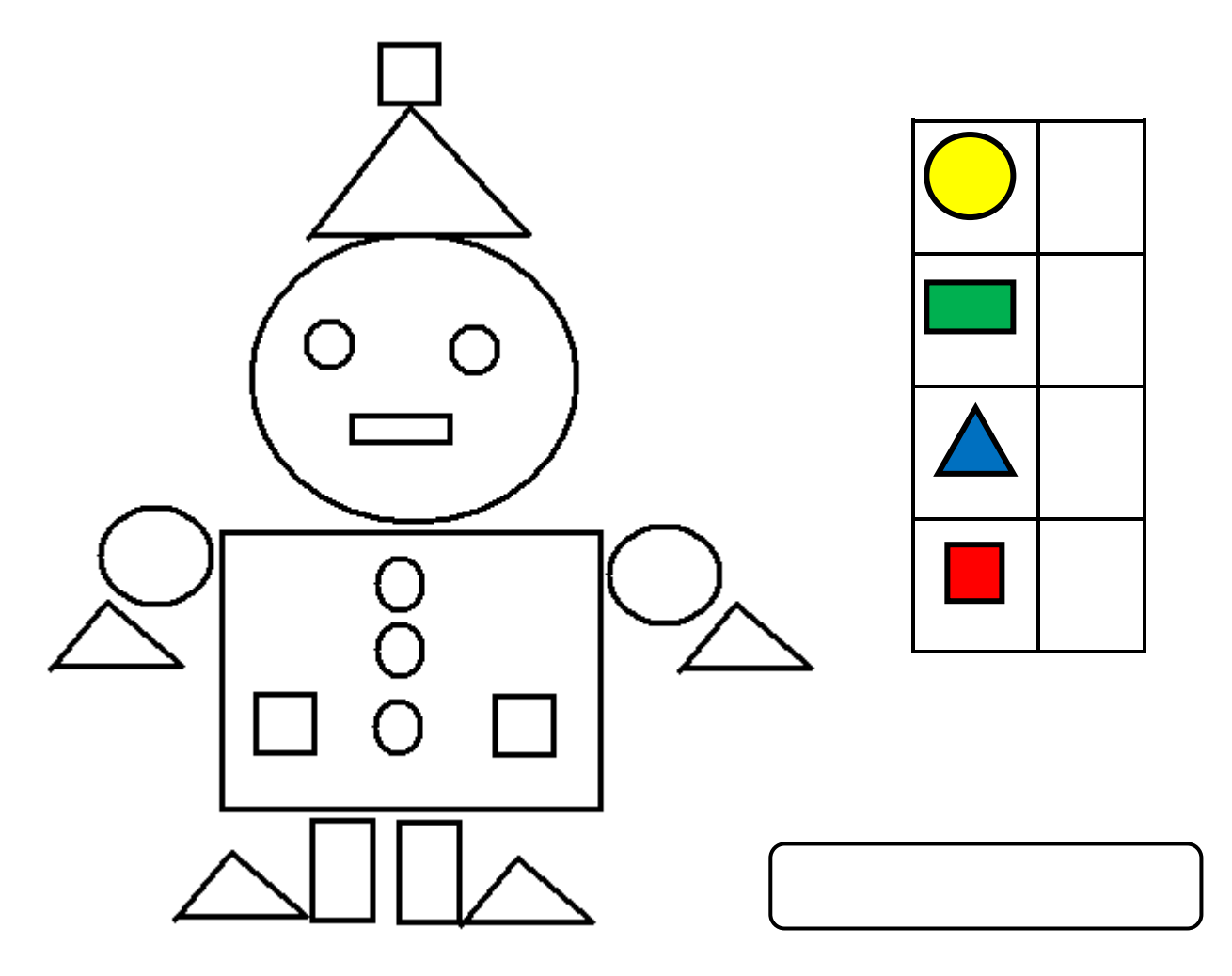

3. Dokresli autíčko. Použi iba kruhy.

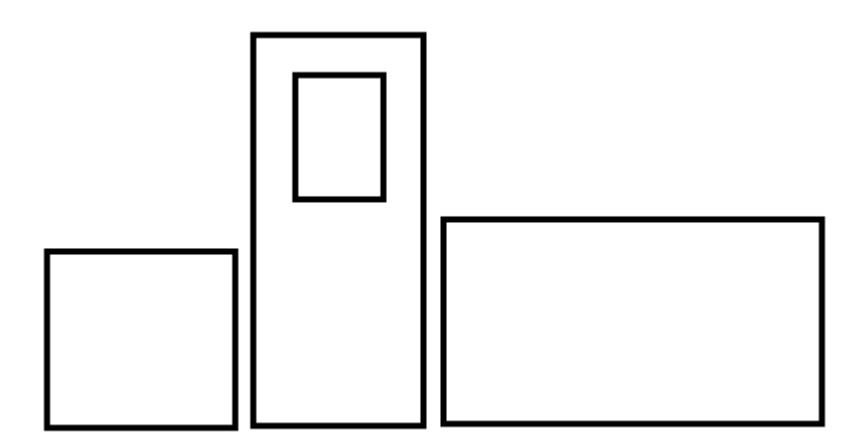

4. Dokresli kamión, použi iba obdĺžniky. Kolesá už máš pripravené.

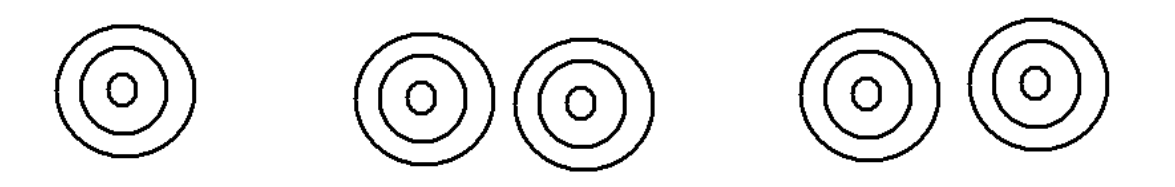

5. Nakresli domček s využitím uvedeného počtu geometrických tvarov.

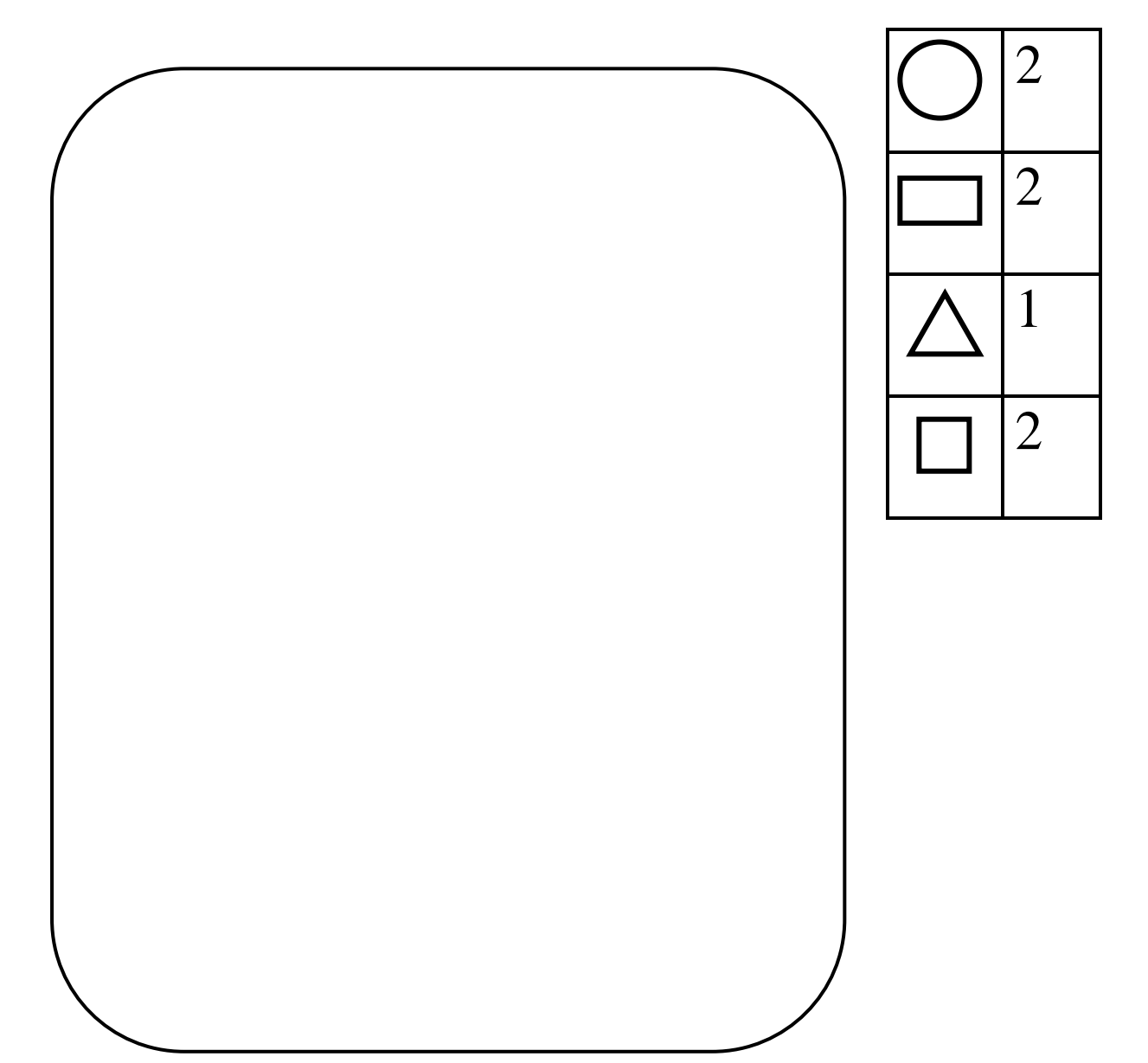

## <span id="page-28-0"></span>**1.14 PRÁCA S FOTOAPARÁTOM**

1. Správne priraď obrázok k textu.

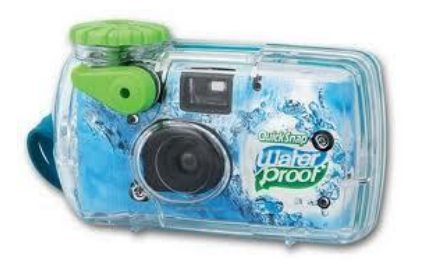

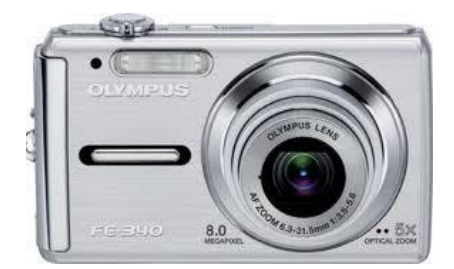

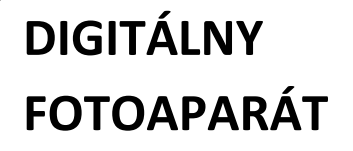

**KLASICKÝ FOTOAPARÁT**

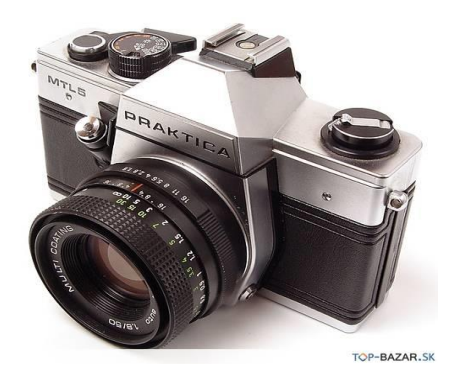

2. Zakrúžkuj správnu odpoveď

Pamäťovú kartu má:

- a) Klasický fotoaparát
- b) Žiadny fotoaparát
- c) Digitálny fotoaparát

Klasický fotoaparát zaznamenáva obraz na:

- a) Pamäťovú kartu
- b) Tlačiareň
- c) Kinofilm

**FOTOAPARÁT DO VODY**

3. Poznáš základné časti fotoaparátu? Priraď k jednotlivým častiam správne názvy podľa dole uvedenej legendy.

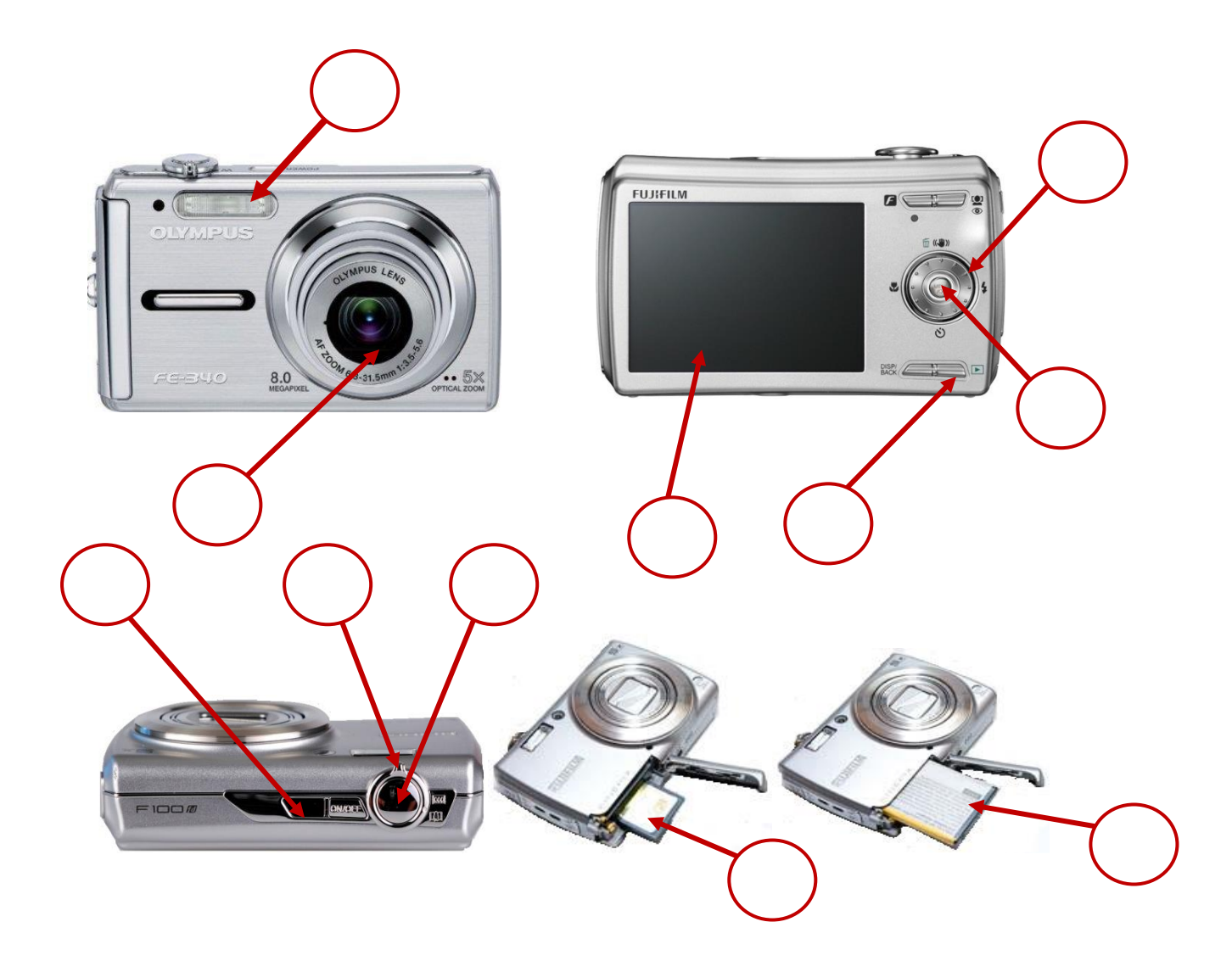

**1.zapnutie/vypnutie ON/OFF 7.tlačidlo prehrávania**

**5.tlačidlo MENU/OK 11.batéria** 

**6.koliesko režimov**

**2.objektív 8.páčka ZOOM**

- **3.displej 9.tlačidlo spúšte**
- **4.blesk 10.pamäťová karta**

#### <span id="page-30-0"></span>**1.15 PRACOVNÝ POSTUP PRI FOTOGRAFOVANÍ**

#### **1. Stlač tlačidlo – ON/OFF**

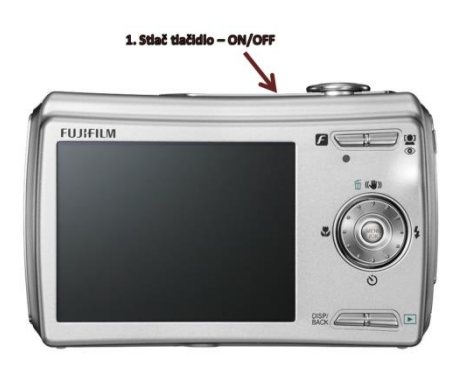

**2. Vyber režim – portrét**

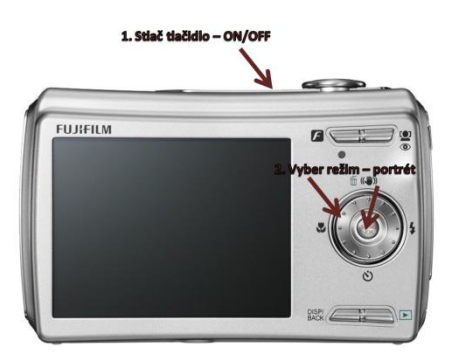

**3. Presvedč sa, že na displeji vidíš celú hlavu spolužiaka**

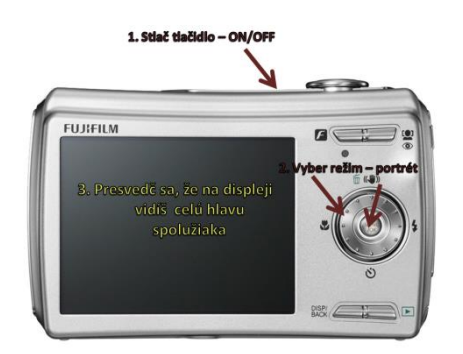

- **4. Stlač tlačidlo – spúšť**
- **5. Počkaj, kým sa snímka uloží**
- **6. Stlač tlačidlo prehrávania presvedč sa, že je snímka uložená**
- **7. Stlač opäť tlačidlo – ON/OFF**

#### <span id="page-31-0"></span>**1.16 ÚPRAVA FOTOGRAFIE**

1. Preškrtni obrázok, na ktorom je nesprávne zameraný objekt pri fotografovaní portrétu.

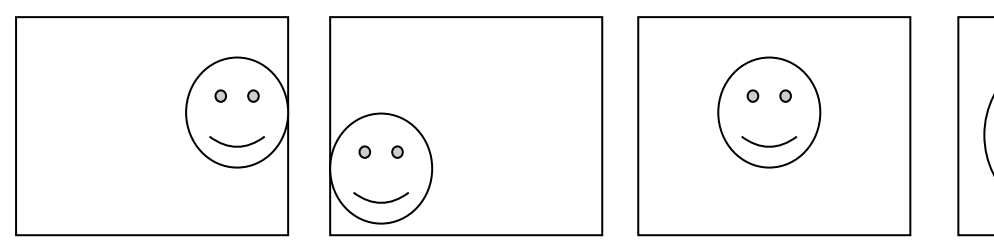

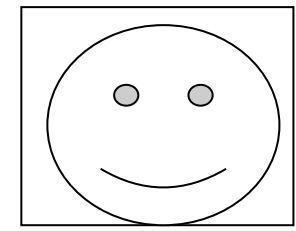

2. Vyber a zakrúžkuj správnu odpoveď.

Technika, pri ktorej rôznymi spôsobmi upravujeme fotografiu sa nazýva:

- a) peromontáž
- b) fotomontáž
- c) technomontáž
- d) fotokoláž
- 3. Zahrajte sa na kaderníka a farbičkami uprav na fotografii účes.

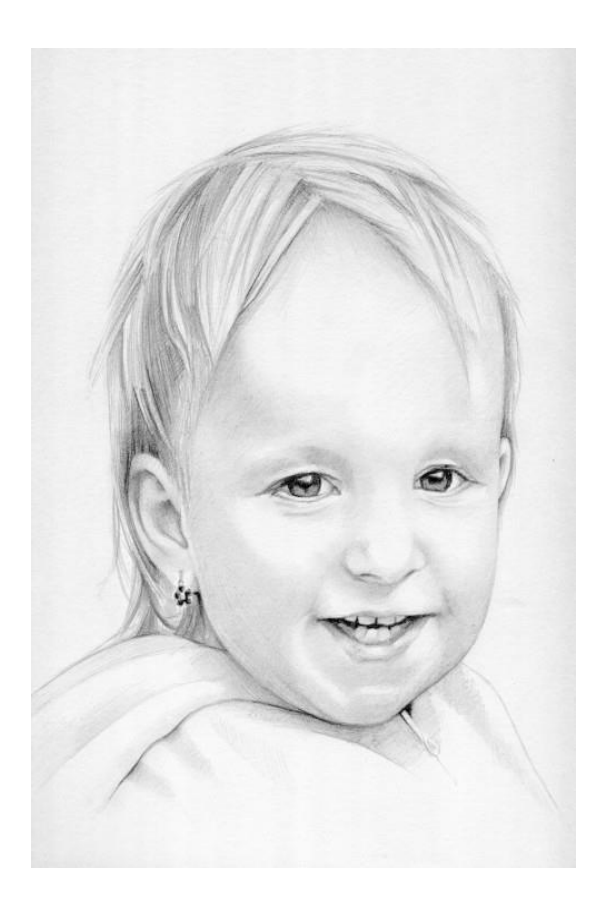

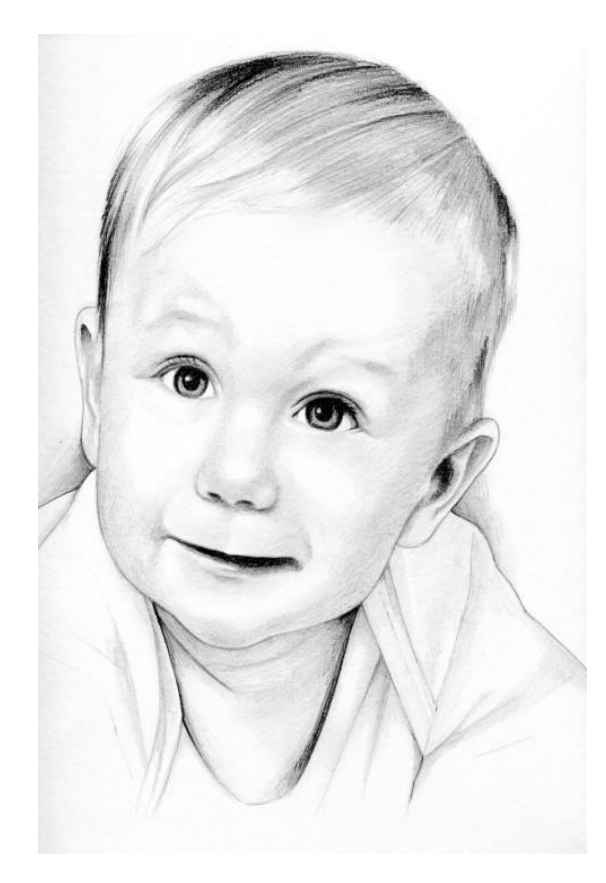

4. Zahrajte sa na vizážistu a dotvorte na fotografii mejkap a doplnky (náušnice, okuliare, klobúk...)

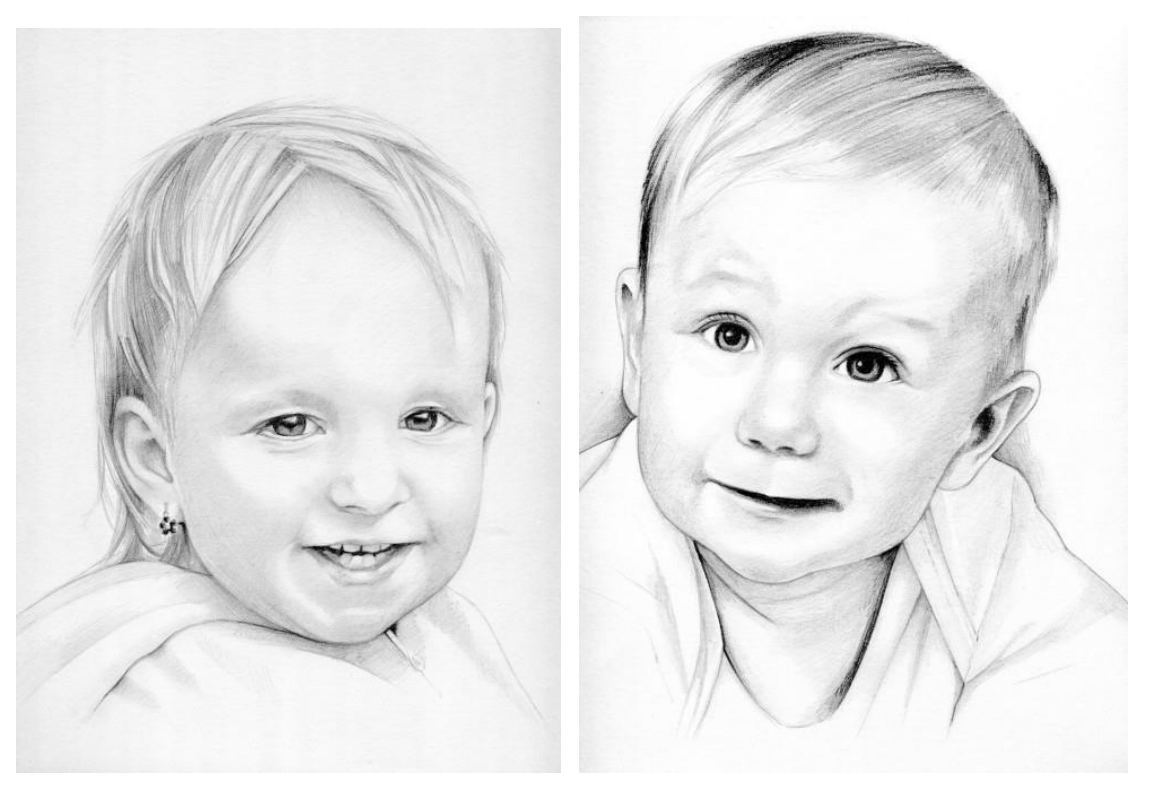

5. Uprav fotografiu a dokresli karnevalovú masku.

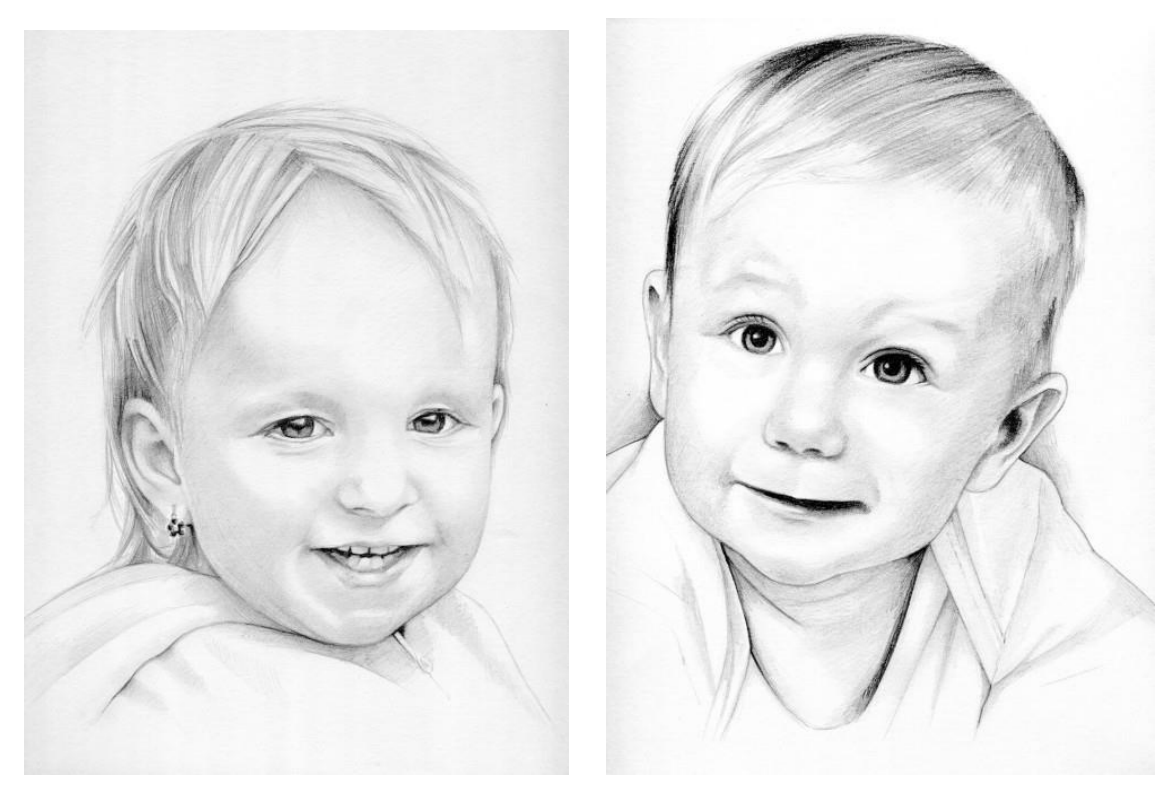